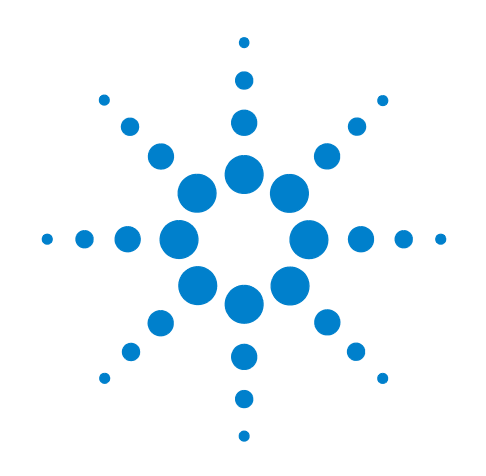

# **Agilent X-Series Signal Analyzer**

**This manual provides documentation for the following analyzers:**

**MXA Signal Analyzer N9020A EXA Signal Analyzer N9010A**

**N9074A - XFP Single Acquisition Combined Fixed WiMAX Measurement Application Measurement Guide**

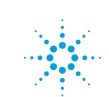

**Agilent Technologies** 

# **Notices**

© Agilent Technologies, Inc. 2008

No part of this manual may be reproduced in any form or by any means (including electronic storage and retrieval or translation into a foreign language) without prior agreement and written consent from Agilent Technologies, Inc. as governed by United States and international copyright laws.

# **Trademark Acknowledgements**

Microsoft " is a U.S. registered trademark of Microsoft Corporation.

Windows " and MS Windows " are U.S. registered trademarks of Microsoft Corporation. Adobe Reader " is a U.S. registered trademark of Adobe System Incorporated. Java™ is a U.S. trademark of Sun Microsystems, Inc.

MATLAB " is a U.S. registered trademark of Math Works, Inc. Norton Ghost<sup>™</sup> is a U.S. trademark of Symantec Corporation.

#### **Manual Part Number**

N9074-90002

#### **Print Date**

February 2009

Printed in USA

Agilent Technologies, Inc. 1400 Fountaingrove Parkway Santa Rosa, CA 95403

#### **Warranty**

**The material contained in this document is provided "as is," and is subject to being changed, without notice, in future editions. Further, to the maximum extent permitted by applicable law, Agilent disclaims all warranties, either express or implied, with regard to this manual and any information contained herein, including but not limited to the implied warranties of merchantability and fitness for a particular purpose. Agilent shall not be liable for errors or for incidental or consequential damages in connection with the furnishing, use, or performance of this document or of any information contained herein. Should Agilent and the user have a separate written agreement with warranty terms covering the material in this document that conflict with these terms, the warranty terms in the separate agreement shall control.**

#### **Technology Licenses**

The hardware and/or software described in this document are furnished under a license and may be used or copied only in accordance with the terms of such license.

### **Restricted Rights Legend**

If software is for use in the performance of a U.S. Government prime contract or subcontract, Software is delivered and

licensed as "Commercial computer software" as defined in DFAR 252.227-7014 (June 1995), or as a "commercial item" as defined in FAR 2.101(a) or as "Restricted computer software" as defined in FAR 52.227-19 (June 1987) or any equivalent agency regulation or contract clause. Use, duplication or disclosure of Software is subject to Agilent Technologies' standard commercial license terms, and non-DOD Departments and Agencies of the U.S. Government will receive no greater than Restricted Rights as defined in FAR 52.227-19(c)(1-2) (June 1987). U.S. Government users will receive no greater than Limited Rights as defined in FAR 52.227- 14 (June 1987) or DFAR 252.227-7015 (b)(2) (November 1995), as applicable in any technical data.

#### **Safety Notices**

#### **CAUTION**

A **CAUTION** notice denotes a hazard. It calls attention to an operating procedure, practice, or the like that, if not correctly performed or adhered to, could result in damage to the product or loss of important data. Do not proceed beyond a **CAUTION** notice until the indicated conditions are fully understood and met.

#### **WARNING**

**A WARNING notice denotes a hazard. It calls attention to an operating procedure, practice, or the like that, if not correctly performed or adhered to, could result in personal injury or death. Do not proceed beyond a WARNING notice until the indicated conditions are fully understood and met.**

# **Warranty**

This Agilent technologies instrument product is warranted against defects in material and workmanship for a period of one year from the date of shipment. During the warranty period, Agilent Technologies will, at its option, either repair or replace products that prove to be defective.

For warranty service or repair, this product must be returned to a service facility designated by Agilent Technologies. Buyer shall prepay shipping charges to Agilent Technologies and Agilent Technologies shall pay shipping charges to return the product to Buyer. However, Buyer shall pay all shipping charges, duties, and taxes for products returned to Agilent Technologies from another country.

# **Where to Find the Latest Information**

Documentation is updated periodically. For the latest information about this analyzer, including firmware upgrades, application information, and product information, see the following URLs:

http://www.agilent.com/find/mxa http://www.agilent.com/find/exa

To receive the latest updates by email, subscribe to Agilent Email Updates:

http://www.agilent.com/find/emailupdates

Information on preventing analyzer damage can be found at:

http://www.agilent.com/find/tips

# **Contents**

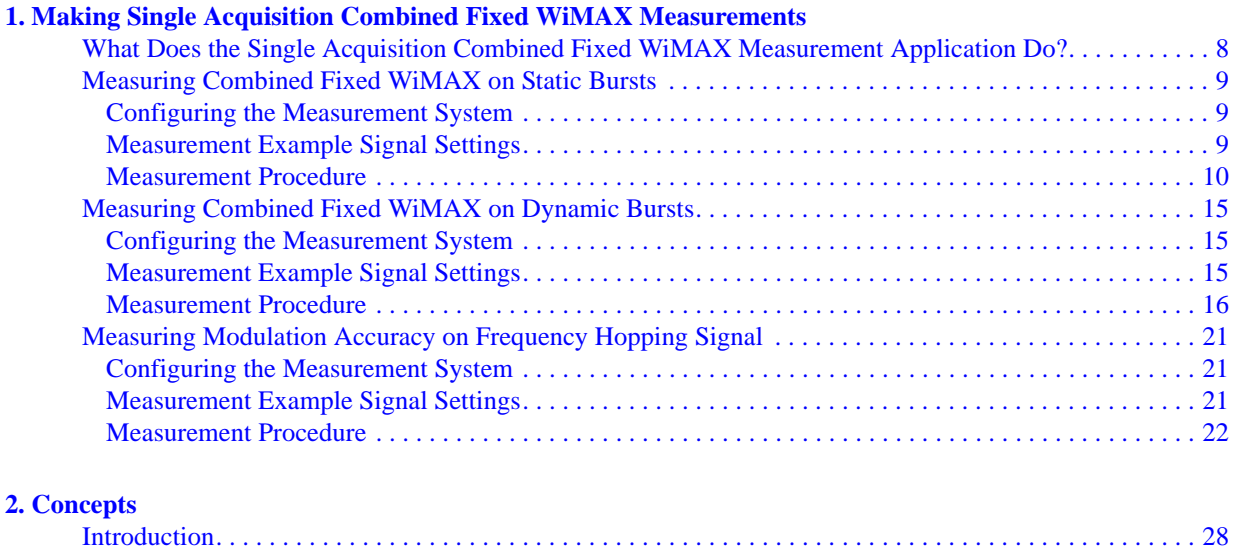

# [802.16-2004 Standard . . . . . . . . . . . . . . . . . . . . . . . . . . . . . . . . . . . . . . . . . . . . . . . . . . . . . . . . . . . . . . . . . . 29](#page-28-0) [Frame Structure. . . . . . . . . . . . . . . . . . . . . . . . . . . . . . . . . . . . . . . . . . . . . . . . . . . . . . . . . . . . . . . . . . . . . . . 30](#page-29-0) **Modulation Types**

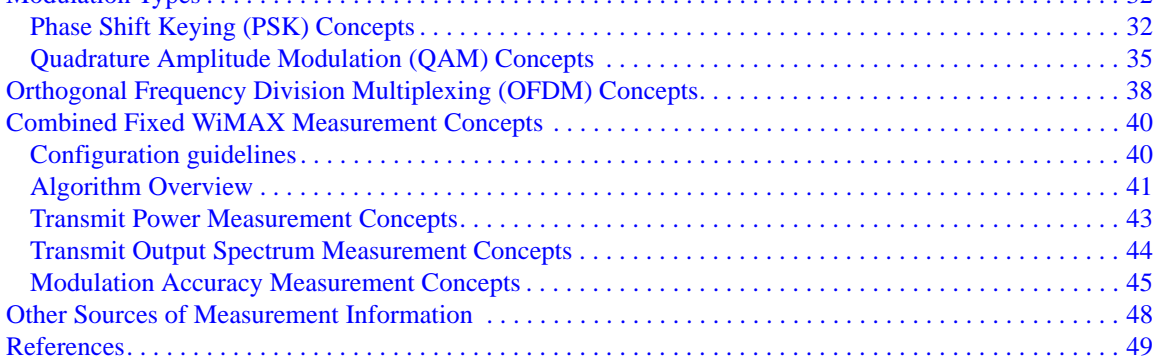

# **Contents**

# **1 Making Single Acquisition Combined Fixed WiMAX Measurements**

<span id="page-6-0"></span>This chapter explains how to make combined fixed WiMAX measurements on a 802.16-2004 OFDM signal. Three measurement examples, including SCPI programming commands, are provided for measuring Transmit Power, Transmit Output Spectrum, and Modulation Accuracy of the fixed WiMAX signal.

Making Single Acquisition Combined Fixed WiMAX Measurements **What Does the Single Acquisition Combined Fixed WiMAX Measurement Application Do?**

# <span id="page-7-0"></span>**What Does the Single Acquisition Combined Fixed WiMAX Measurement Application Do?**

Single Acquisition Combined Fixed WiMAX adopts the concept of SAMM (Single Acquisition Multiple Measurements). It performs as many measurements as possible on one capture.

Combined Measurement is capture centered and a traditional measurement is measurement centered. In other words, in the combined measurements, all the measurements are based on one capture, there is no switch time among different measurements and in a traditional measurement, measurement controls the capture activity, the capture will restart when the measurement is changed.

The Combined Fixed WiMAX mode includes one measurement, Combined Fixed WiMAX. The following measurement results are presented by this measurement:

- Transmit Power
- Transmit Output Spectrum
- Modulation Accuracy

# <span id="page-8-0"></span>**Measuring Combined Fixed WiMAX on Static Bursts**

The following example details the measurement procedure and SCPI commands for measuring static bursts which have the same burst settings.

# <span id="page-8-1"></span>**Configuring the Measurement System**

Connect the RF OUTPUT of the DUT (Device Under Test) to the RF INPUT of the analyzer. MXA needs LAN or GPIB connection for SCPI control.

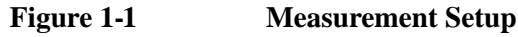

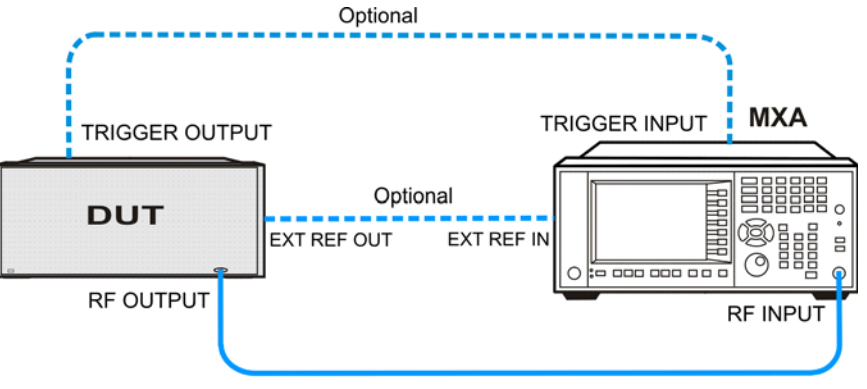

**NOTE** If it is available, for time alignment, it is recommended to connect external reference output of the DUT to the external reference input of the analyzer and the trigger output of the DUT to the trigger input of the analyzer.

# <span id="page-8-2"></span>**Measurement Example Signal Settings**

Frequency: 1 GHz Output Power: -7 dBm (at analyzer input) Fixed WiMAX signal: 802.16d Bandwidth: 7 MHz Guard Interval: 1/4 Frame Duration: 2ms Downlink only (TDD) Data length in the burst: 1.2ms

# <span id="page-9-0"></span>**Measurement Procedure**

**NOTE** The primary UI for this measurement is SCPI commands. For the SCPI commands of different parameters and the detailed usage of each SCPI command, refer to *N9074A-XFP Single Acquisition Combined Fixed WiMAX Measurement Application User's and Programmer's Reference*.

**Step 1.** Set up the SCPI communications with the analyzer.

The GPIB or LAN can be used for remote control. The Agilent I/O Library Suite is recommended for connecting the Agilent instruments to the PC and using the instruments from a measurement program. For more detailed information, see the URL: http://www.agilent.com/find/iolib.

**Step 2.** Set the analyzer to the Single Acquisition Combined Fixed WiMAX mode and enable the measurements.

**Table 1-1 SCPI Commands for Measuring Combined Fixed WiMAX on Static Bursts (4-1)**

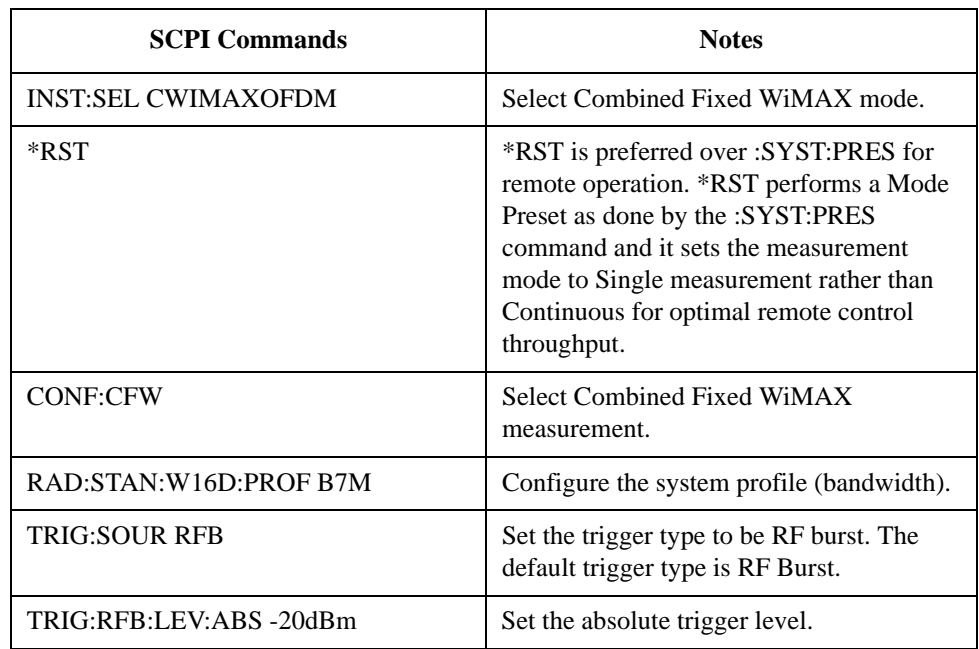

#### **Step 3.** Setup the capture parameters:

# **Table 1-2 SCPI Commands for Measuring Combined Fixed WiMAX on Static Bursts (4-2)**

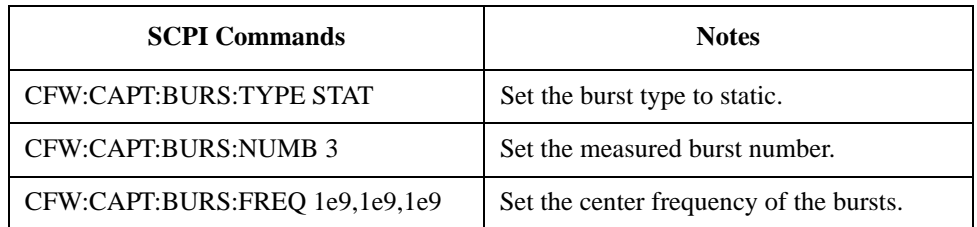

# **Table 1-2 SCPI Commands for Measuring Combined Fixed WiMAX on Static Bursts (4-2)**

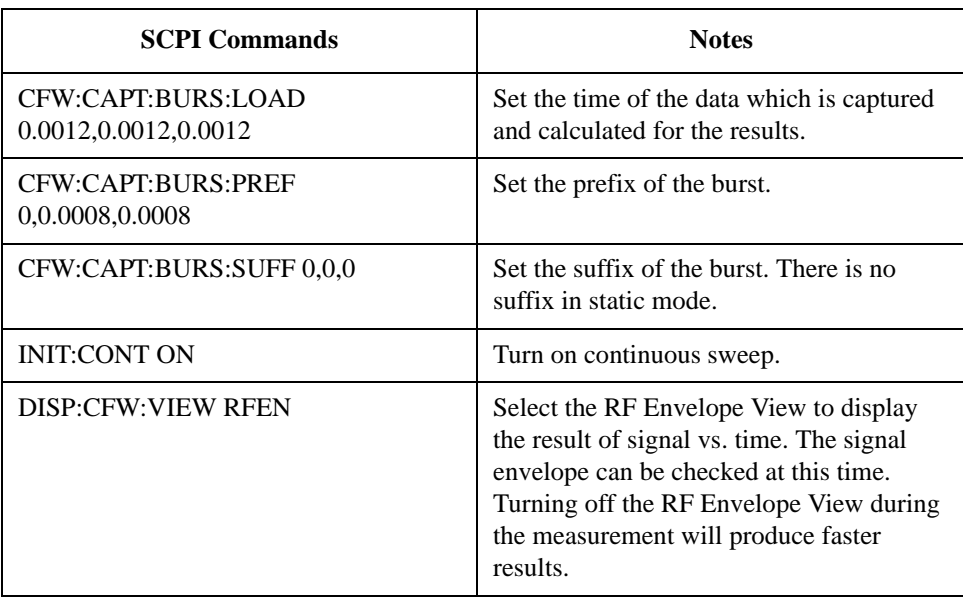

An example of RF Envelope View is shown in [Figure 1-2](#page-10-0).

<span id="page-10-0"></span>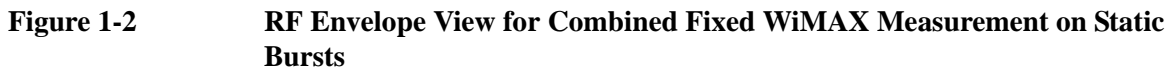

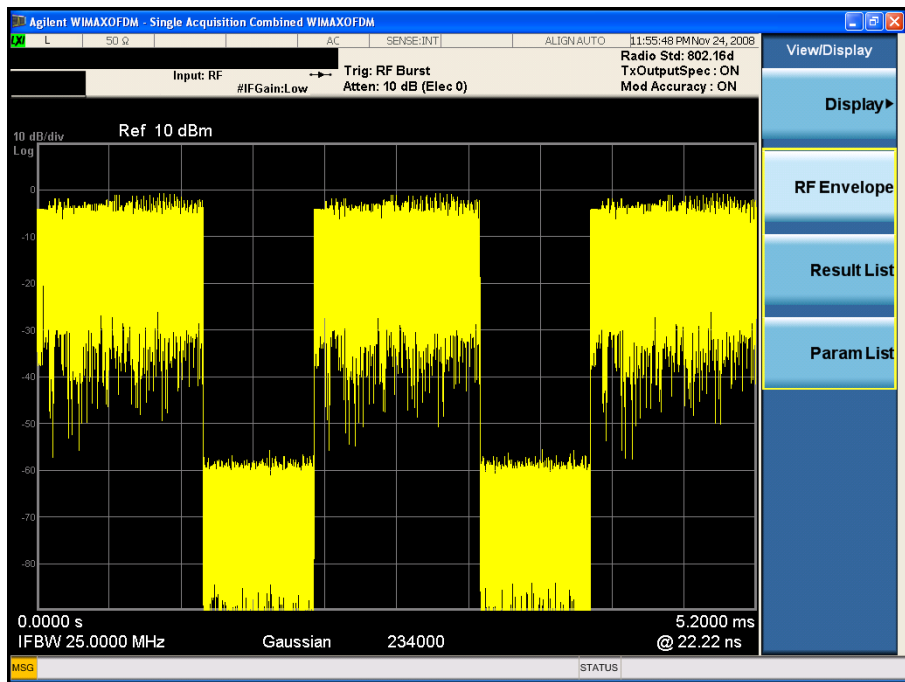

**Step 4.** Setup the measurement parameters:

### **Table 1-3 SCPI Commands for Measuring Combined Fixed WiMAX on Static Bursts (4-3)**

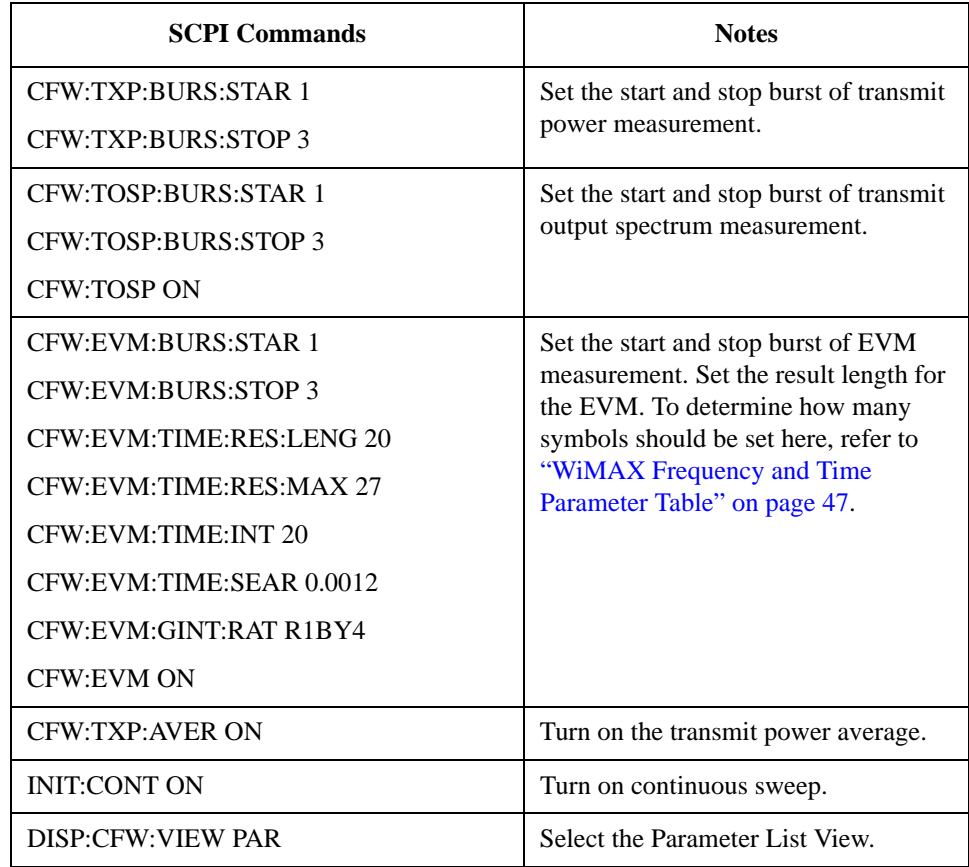

# **NOTE** If the error message "Settings conflict: Burst 1 data length is not enough to do EVM measurement" appears, that means the length of burst interval is not enough to calculate the EVM. In this case, you need to enter a larger value.

An example of Parameter List View is shown in [Figure 1-3.](#page-11-0) You may set the parameters using SCPI or you can modify the value of each parameter by selecting the parameter then inputting the value using the mouse and front panel keys. Some parameters, such as Burst Length, that may be "List:Time[36]" in the column of Value, which means this parameter has a maximum of 36 values to set. In this case, enter the index value from 1 to 36.

# <span id="page-11-0"></span>**Figure 1-3 Parameter List View for Combined Fixed WiMAX Measurement on Static**

#### **Bursts**

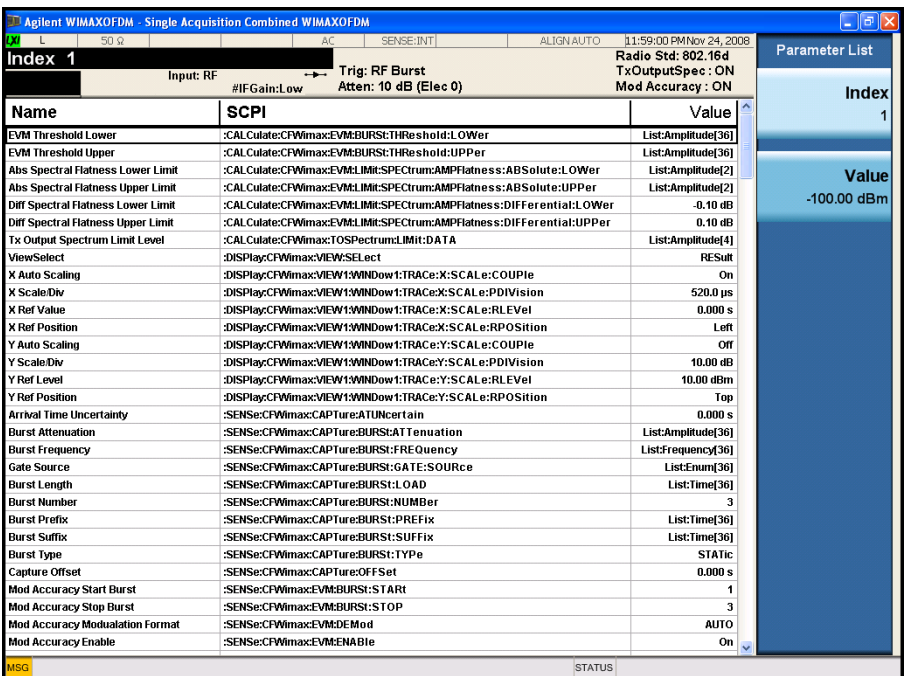

**Step 5.** Read the results:

# **Table 1-4 SCPI Commands for Measuring Combined Fixed WiMAX on Static Bursts (4-4)**

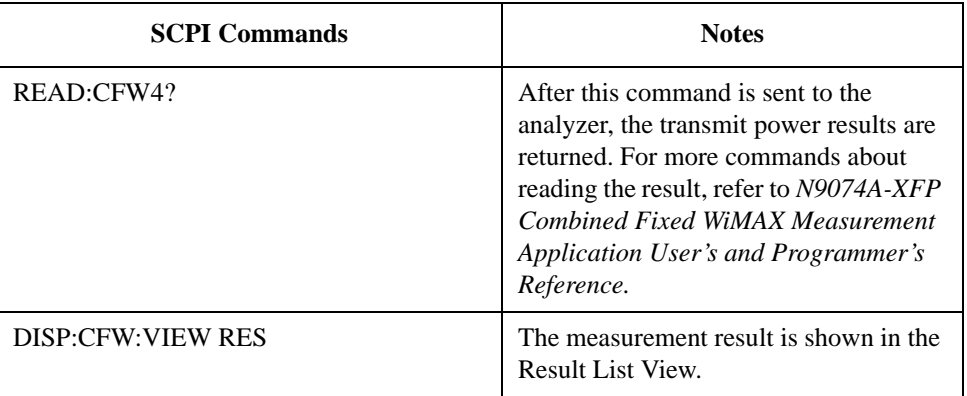

An example of Result List View is shown below.

# **Figure 1-4 Result List View for Combined Fixed WiMAX Measurement on Static Bursts**

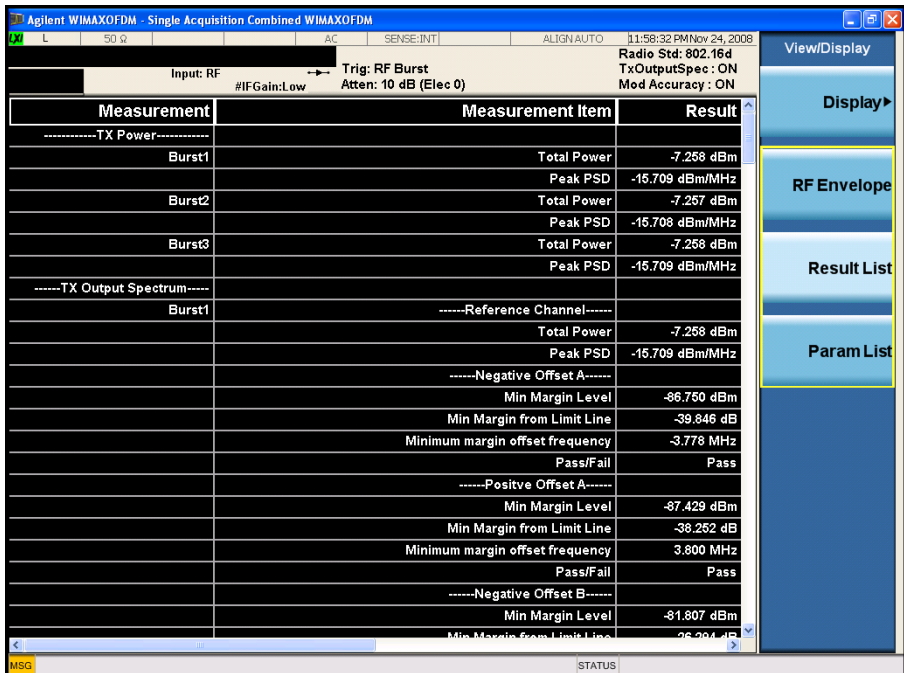

# <span id="page-14-0"></span>**Measuring Combined Fixed WiMAX on Dynamic Bursts**

The following example details the measurement procedure and SCPI commands for measuring dynamic bursts which have different settings for each burst.

# <span id="page-14-1"></span>**Configuring the Measurement System**

Connect the RF OUTPUT of the DUT (Device Under Test) to the RF INPUT of the analyzer. MXA needs LAN or GPIB connection for SCPI control.

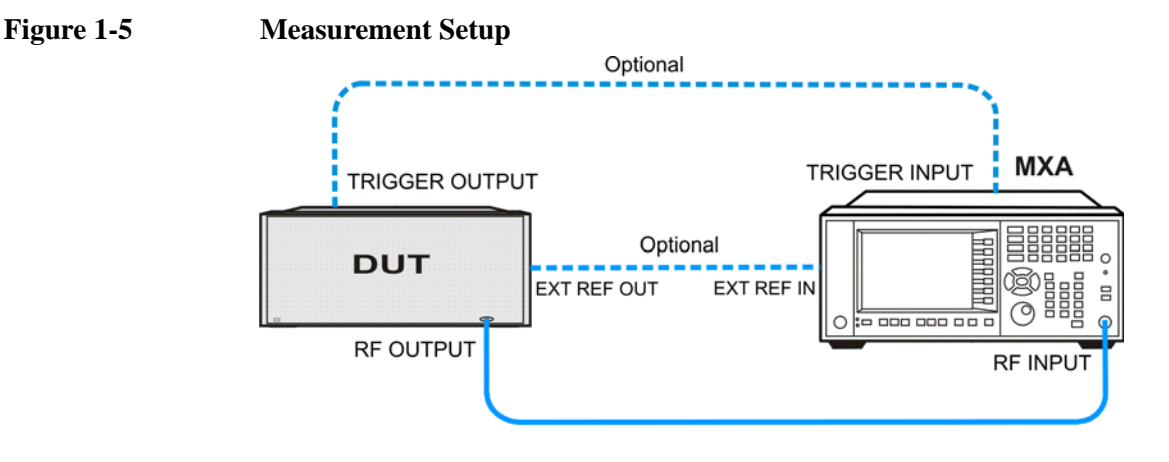

**NOTE** If it is available, for time alignment, it is recommended to connect external reference output of the DUT to the external reference input of the analyzer and the trigger output of the DUT to the trigger input of the analyzer.

# <span id="page-14-2"></span>**Measurement Example Signal Settings**

Frequency: 1 GHz Output Power: -7 dBm (at analyzer input) Fixed WiMAX signal: 802.16d Bandwidth: 20 MHz Guard Interval: 1/16 Frame Duration: 2ms Downlink only (FDD) Data length in the burst: 1ms

# <span id="page-15-0"></span>**Measurement Procedure**

**NOTE** The primary UI for this measurement is SCPI commands. For the SCPI commands of different parameters and the detailed usage of each SCPI command, refer to *N9074A-XFP Single Acquisition Combined Fixed WiMAX Measurement Application User's and Programmer's Reference*.

**Step 1.** Set up the SCPI communications with the analyzer.

The GPIB or LAN can be used for remote control. The Agilent I/O Library Suite is recommended for connecting the Agilent instruments to PC and using the instruments from a measurement program without extra charge. The more detailed information, see the URL: http://www.agilent.com/find/iolib.

**Step 2.** Set the analyzer to the Combined Fixed WiMAX mode and enable the measurements:

# **Table 1-5 SCPI Commands for Measuring Combined Fixed WiMAX on Dynamic Bursts (4-1)**

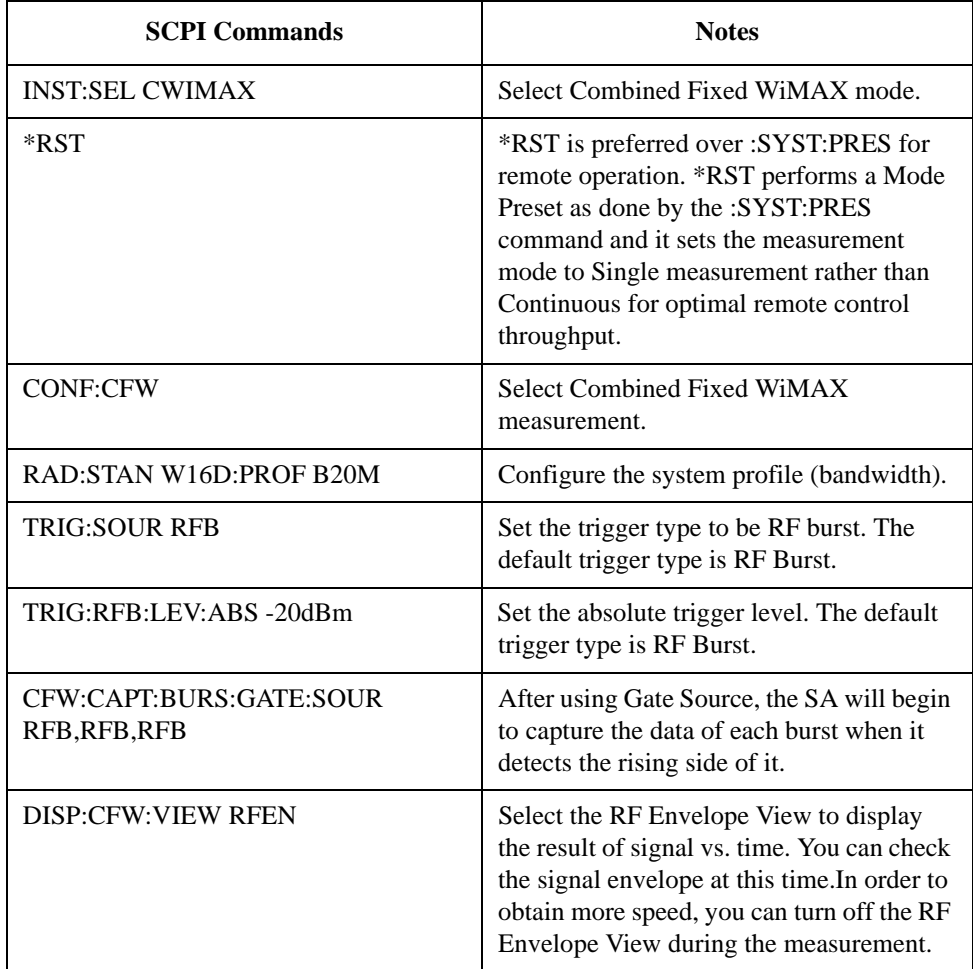

An example of RF Envelope View is shown in [Figure 1-6](#page-16-0):

# <span id="page-16-0"></span>**Figure 1-6 RF Envelope View for Combined Fixed WiMAX Measurement on Dynamic Bursts**

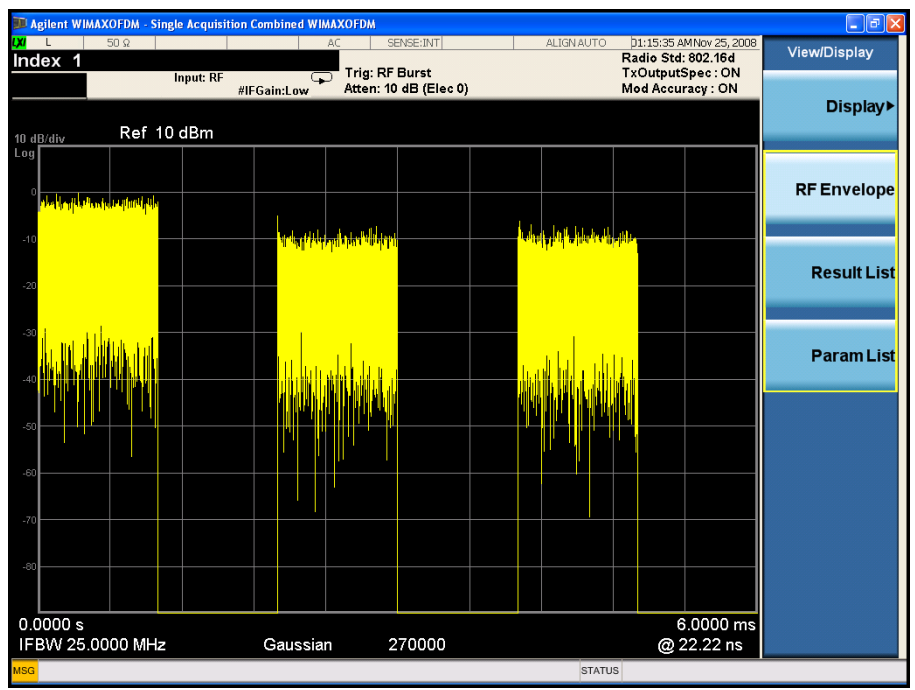

**Step 3.** Setup the capture parameters:

# **Table 1-6 SCPI Commands for Measuring Combined Fixed WiMAX on Dynamic Bursts (4-2)**

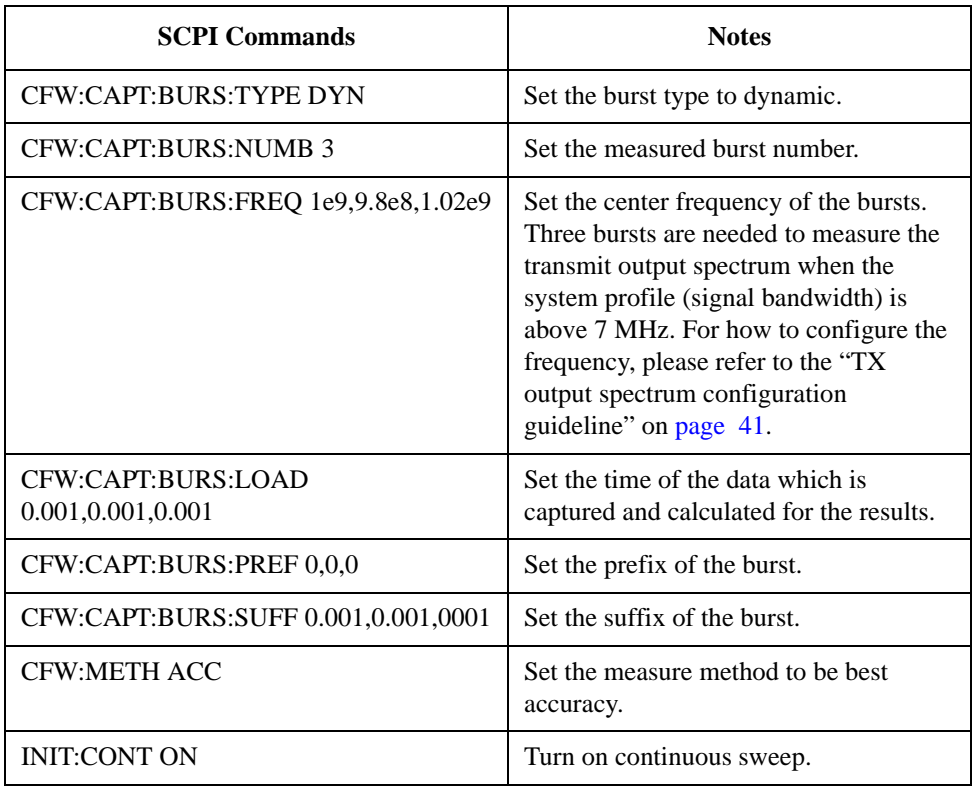

# **Table 1-6 SCPI Commands for Measuring Combined Fixed WiMAX on Dynamic Bursts (4-2)**

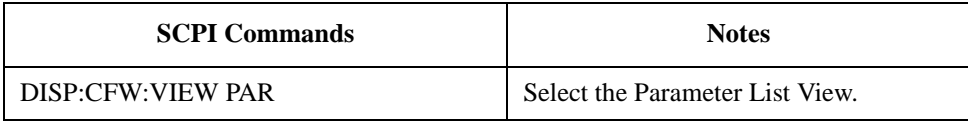

### **Step 4.** Setup the measurement parameters:

### **Table 1-7 SCPI Commands for Measuring Combined Fixed WiMAX on Dynamic Bursts (4-3)**

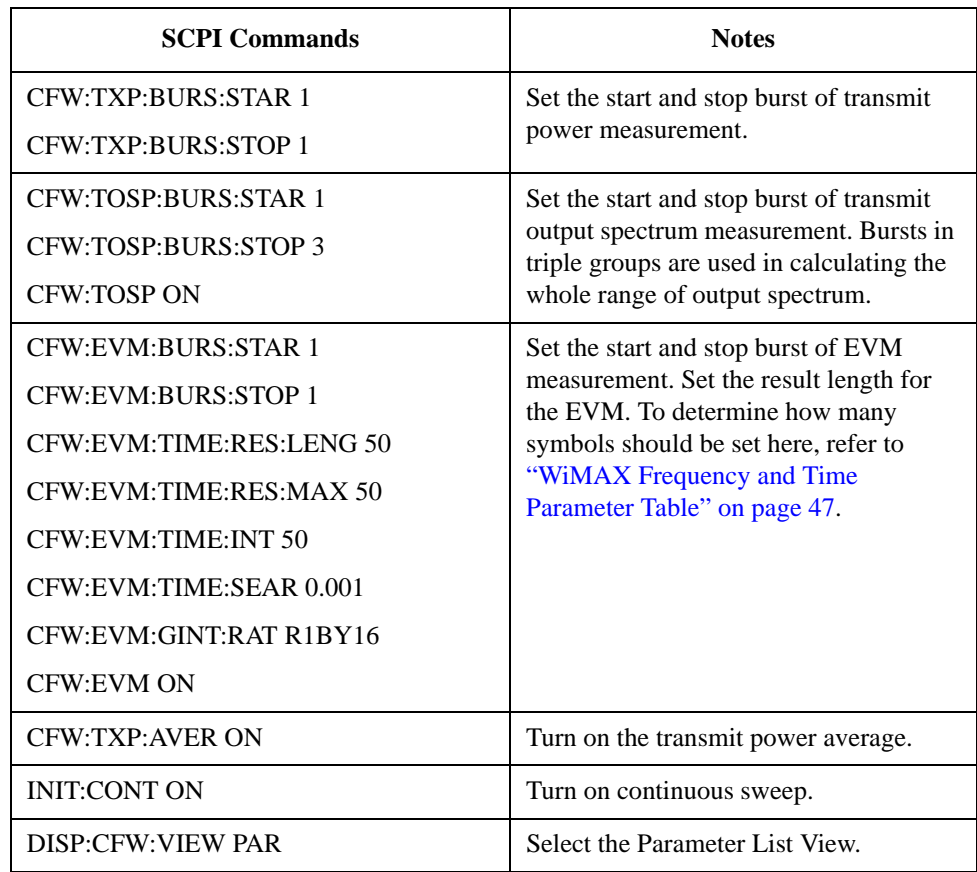

**NOTE** If the error message "Settings conflict: Burst 1 data length is not enough to do EVM measurement" appears, that means the length of burst interval is not enough to calculate the EVM. In this case, you need to enter a larger value.

> An example of Parameter List View is shown in [Figure 1-7.](#page-17-0) You may set the parameters using SCPI or you can modify the value of each parameter by selecting the parameter then inputting the value using the mouse and front panel keys. Some parameters, such as Burst Length, that may be "List:Time[36]" in the column of Value, which means this parameter has a maximum of 36 values to set. In this case, enter the index value from 1 to 36.

<span id="page-17-0"></span>**Figure 1-7 Parameter List View for Combined Fixed WiMAX Measurement on Dynamic** 

#### **Bursts**

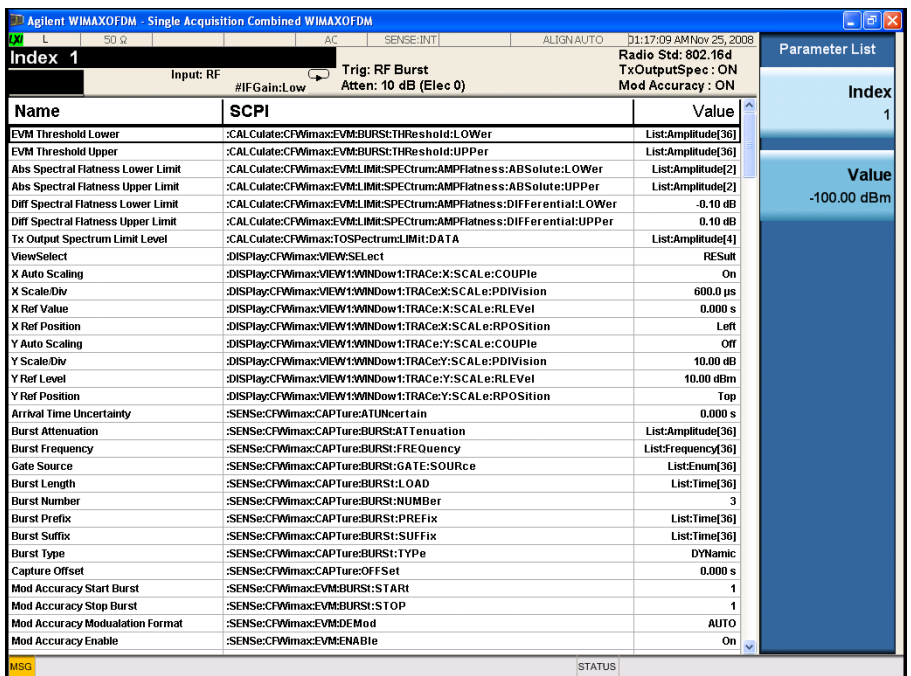

**Step 5.** Read the results:

# **Table 1-8 SCPI Commands for Measuring Combined Fixed WiMAX on Dynamic Bursts (4-4)**

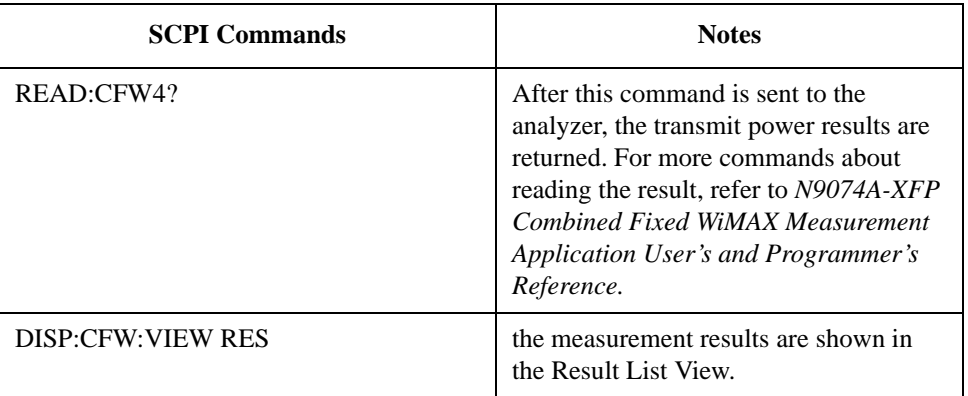

An example of Result List view is shown in [Figure 1-8.](#page-18-0)

# <span id="page-18-0"></span>**Figure 1-8 Result List View for Combined Fixed WiMAX Measurement on Dynamic**

#### **Bursts**

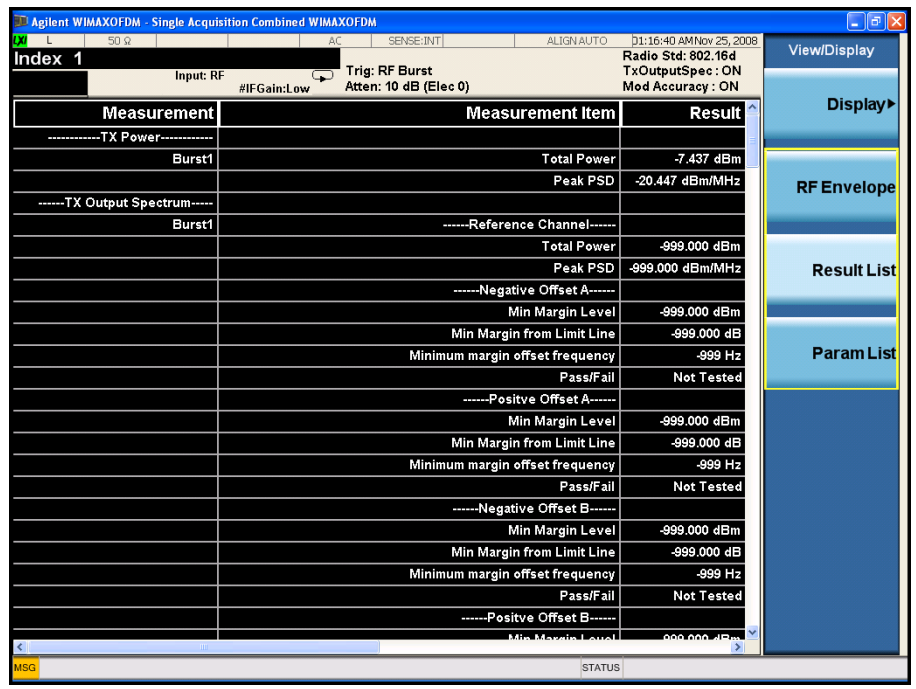

**NOTE** In this case, if you set the start burst to 1 and stop burst to 3 for EVM measurement, the test result will be shown in Burst3. -999, or Not Tested is shown for Burst1 and Burst2.

# <span id="page-20-0"></span>**Measuring Modulation Accuracy on Frequency Hopping Signal**

The following example details the measurement procedure and SCPI commands for measuring modulation accuracy on frequency hopping signal.

# <span id="page-20-1"></span>**Configuring the Measurement System**

Connect the source RF OUTPUT of the DUT (Device Under Test) to the analyzer RF INPUT as shown in [Figure 1-9.](#page-20-3) MXA needs LAN or GPIB connection for SCPI control.

# <span id="page-20-3"></span>**Figure 1-9 Measurement Setup**

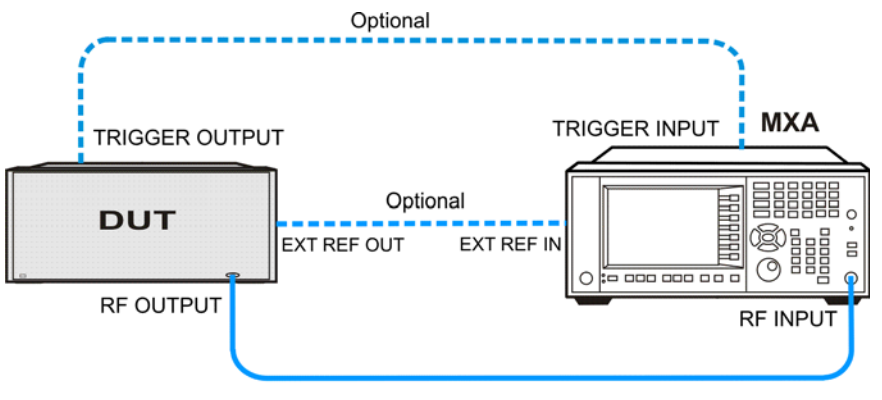

# **NOTE** If it is available, for time alignment, it is recommended to connect external reference output of the DUT to the external reference input of the analyzer and the trigger output of the DUT to the trigger input of the analyzer.

# <span id="page-20-2"></span>**Measurement Example Signal Settings**

Frequency: 1 GHz and 1.02 GHz Output Power: -13 dBm (at analyzer input) Fixed WiMAX signal: 802.16d Bandwidth: 7 MHz Guard Interval: 1/4 Frame Duration: 2ms Downlink only (TDD) Data length in the burst: 1.2ms

# <span id="page-21-0"></span>**Measurement Procedure**

**NOTE** The primary UI for this measurement is SCPI commands. For the SCPI commands with different parameters and the detailed usage of each SCPI command, please refer to *N9077A-XFP Combined WLAN Measurement Application User's and Programmer's Reference*.

**Step 1.** Set up the SCPI communication with the analyzer.

The GPIB or LAN can be used for remote control. The Agilent I/O Library Suite is recommended for connecting the Agilent instruments to PC and using the instruments from a measurement program without extra charge. The more detailed information, see the URL: http://www.agilent.com/find/iolib.

**Step 2.** Set the analyzer to the Combined Fixed WiMAX mode and enable the Combined Fixed WiMAX measurement:

**Table 1-9 SCPI Commands for Modulation Accuracy Measurement on Frequency Hopping Signal (4-1)**

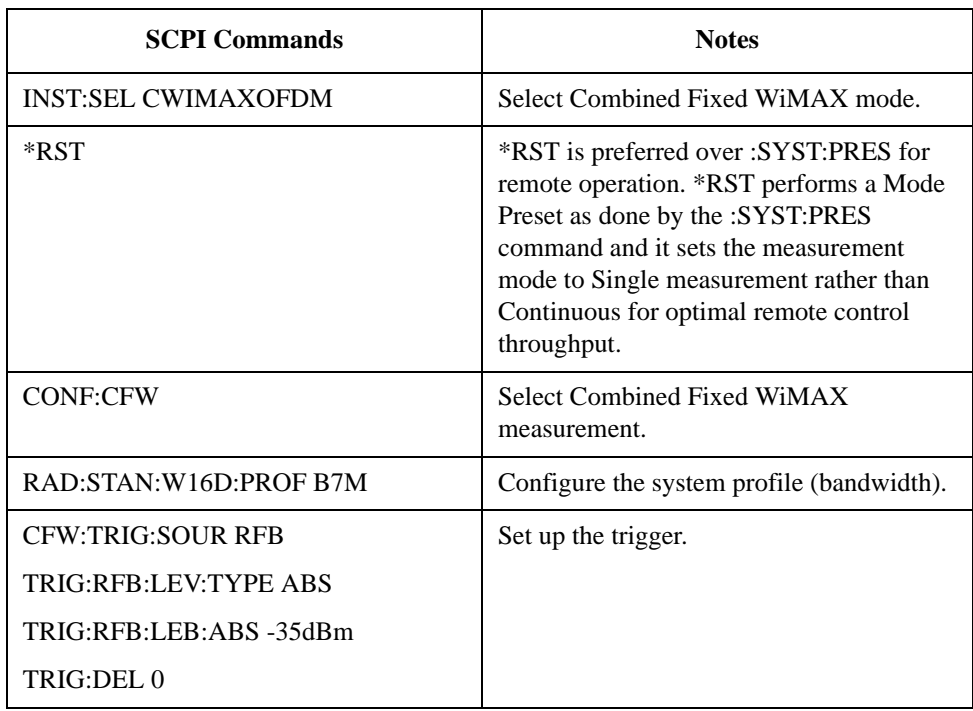

**Step 3.** Setup the capture parameters:

# **Table 1-10 SCPI Commands for Modulation Accuracy Measurement on Frequency Hopping Signal (4-2)**

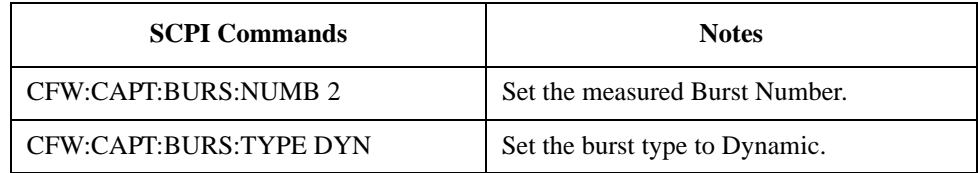

# **Table 1-10 SCPI Commands for Modulation Accuracy Measurement on Frequency Hopping Signal (4-2)**

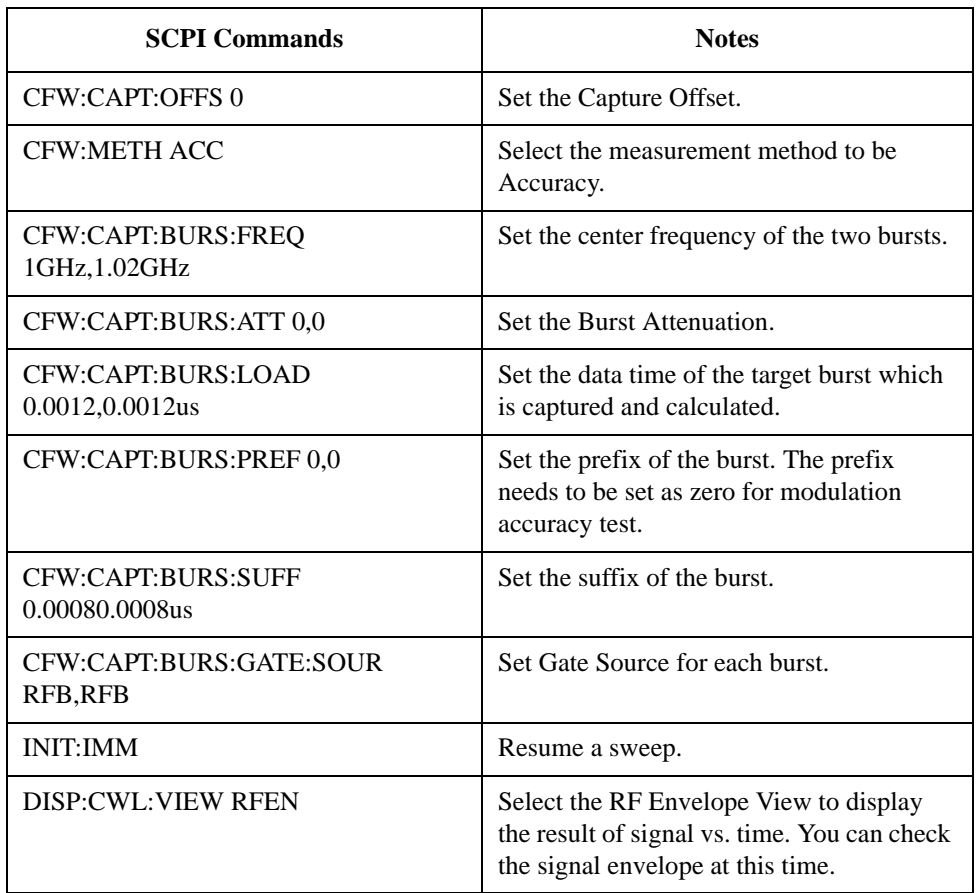

The example of the RF Envelop View is shown below:

## **Figure 1-10 RF Envelope View for Modulation Accuracy Measurement on Frequency**

#### **Hopping Signal**

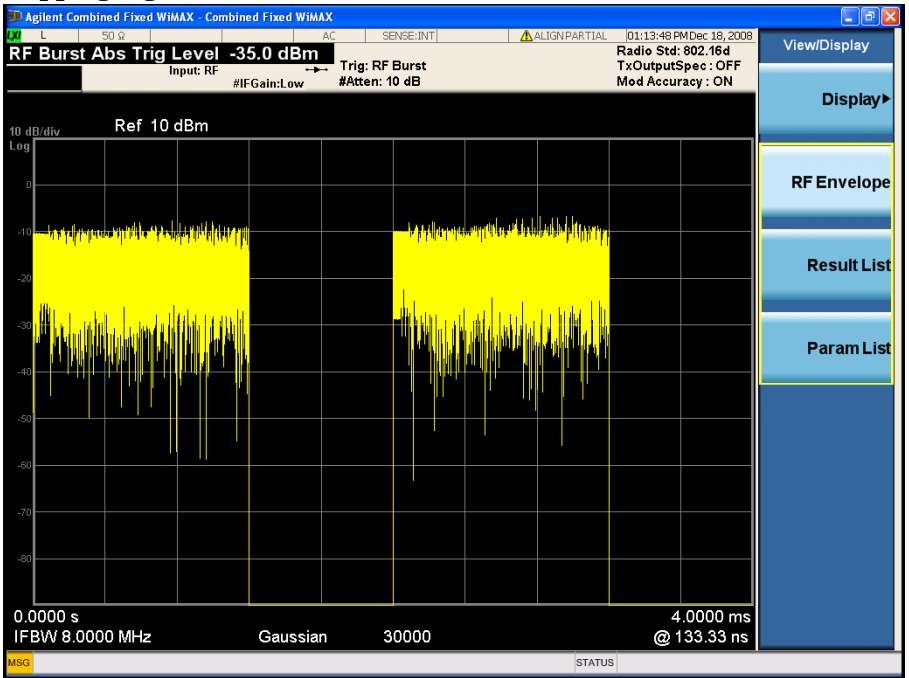

**Step 4.** Turn on the measurements:

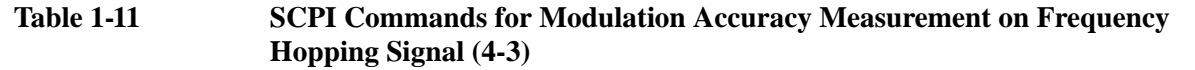

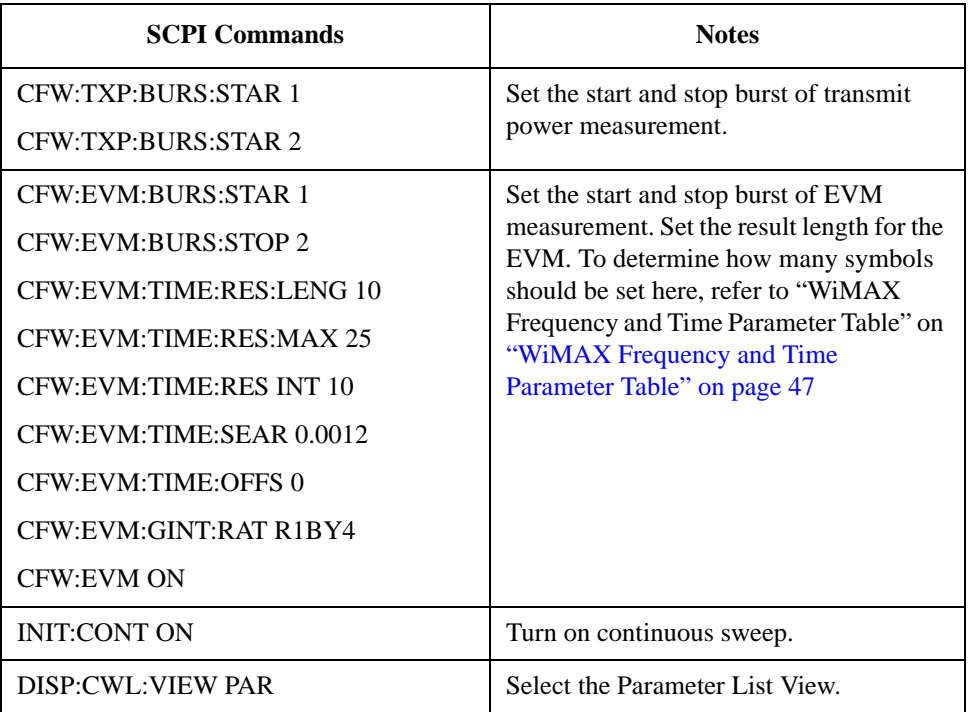

An example of Parameter List View is shown in [Figure 1-11.](#page-24-0) You may set the parameters using SCPI or you can modify the value of each parameter by selecting

the parameter then inputting the value using the mouse and front panel keys. Some parameters, such as Burst Length, that may be "List:Time[36]" in the column of Value, which means this parameter has a maximum of 36 values to set. In this case, enter the index value from 1 to 36.

#### <span id="page-24-0"></span>**Figure 1-11 Parameter List View for Modulation Accuracy Measurement on Frequency Hopping Signal**

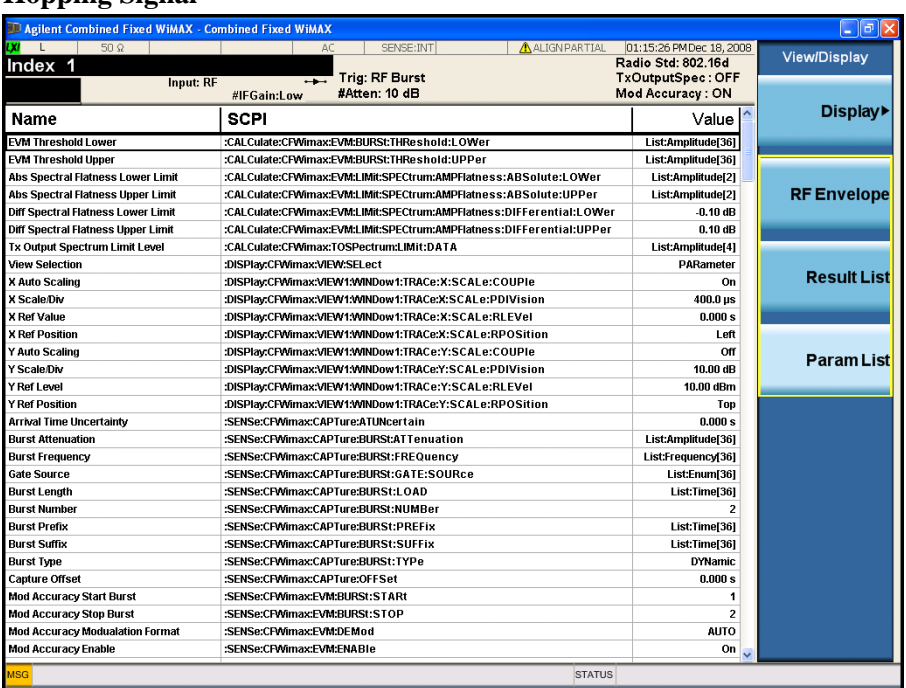

**Step 5.** Read the results:

#### **Table 1-12 SCPI Commands for Modulation Accuracy Measurement on Frequency Hopping Signal (4-4)**

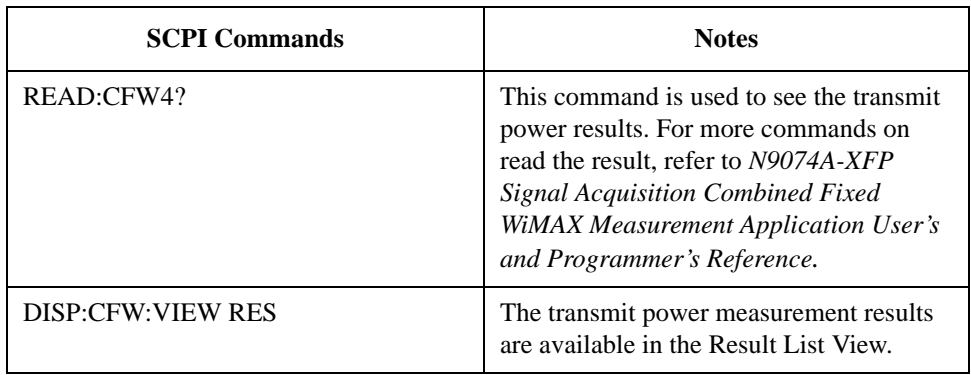

The Result List View is shown below:

# **Figure 1-12 Result List View for Transmit Power Measurement on Frequency Hopping**

# **Signal**

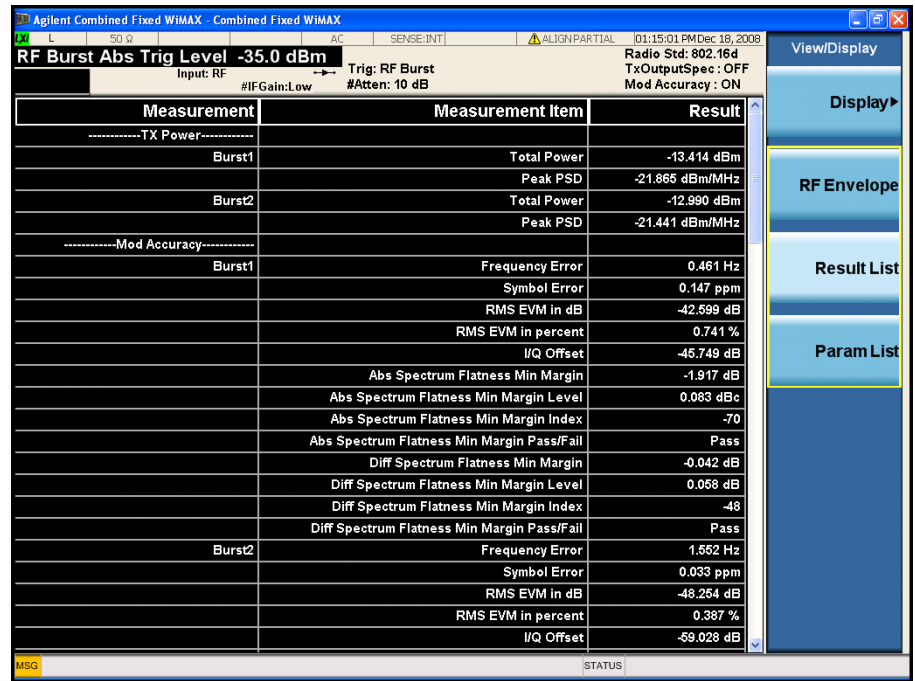

<span id="page-26-0"></span>This chapter describes the concepts and theory of 802.16-2004 OFDM signals and explains how Combined Fixed WiMAX measurements are performed by the instrument. Suggestions for optimizing and troubleshooting your setup are provided, along with a list of related Agilent documents that are referenced for further information.

# <span id="page-27-0"></span>**Introduction**

This chapter introduces concepts of 802.16-2004 OFDM and Combined Fixed WiMAX measurement to better relate the features and attributes of MXA/EXA Series Spectrum Analyzer option N9074A - XFP.

- ["802.16-2004 Standard" on page 29](#page-28-1)
- ["Frame Structure" on page 30](#page-29-1)
- ["Modulation Types" on page 32](#page-31-2)
- ["Orthogonal Frequency Division Multiplexing \(OFDM\) Concepts" on page 38](#page-37-1)
- ["Combined Fixed WiMAX Measurement Concepts" on page 40](#page-39-2)
- ["Other Sources of Measurement Information" on page 48.](#page-47-1)
- ["References" on page 49](#page-48-1)

# <span id="page-28-1"></span><span id="page-28-0"></span>**802.16-2004 Standard**

The IEEE 802.16-2004 standard, often referred to as WiMAX, defines the physical layer (PHY) and medium access control (MAC) protocol for products that extend broadband wireless access (BWA) from the local area network (LAN) to the metropolitan area network (MAN). The standard contains specifications for licensed and unlicensed BWA operating between 2 and 11 GHz. Initially, licensed operation will cover the frequency ranges from 2.5 to 2.69 GHz and 3.4 to 3.6 GHz and unlicensed operation will use 5.725 to 5.850 GHz. In order to address the international wireless market and regional spectrum regulations, the WiMAX standard includes varying channel bandwidths. The channel bandwidths are selectable from 1.25 to 20 MHz.

The need for inexpensive and flexible commercial deployment of this technology has driven the requirement for multiple user access under non-lineof-sight (NLOS) operation and over distances up to 30 km. The 802.16 specifications define three different PHYs optimized for different wireless operation and conditions. These include a single-carrier modulation, a 256-carrier Orthogonal Frequency Division Multiplexing (OFDM) format and a 2048-carrier OFDM format. The current industry focus is on the 256-carrier OFDM format.

# <span id="page-29-1"></span><span id="page-29-0"></span>**Frame Structure**

A WiMAX frame consists of a downlink (DL) subframe (subframes are generally RF bursts) and an uplink (UL) subframe.

WiMAX systems can be deployed as TDD, FDD, or half-duplex FDD. The TDD frame consists of one DL subframe followed by one or multiple UL subframes. There are currently seven supported frame durations in the IEEE 802.16-2004 standard ranging from 2.5 to 20 ms. The flexible frame structure of the TDD signal consists of an adaptive boundary between the DL and UL subframes. A short transition gap is placed between the DL and UL subframes and is called the transmit/receive transition gap (TTG). After the completion of the UL subframes, another short gap is added between this subframe and the next DL subframe. This gap is called the receiver/transmit transition gap (RTG). The time durations of the transition gaps are called out in the 802.16 standard and are a function of the channel bandwidth and the OFDM symbol time.

[Figure 2-1](#page-29-2)shows a typical frame in a TDD configuration where the base station and subscriber equipment each transmit on the same RF frequency, separated in time.

### <span id="page-29-2"></span>**Figure 2-1 Downlink and uplink subframes**

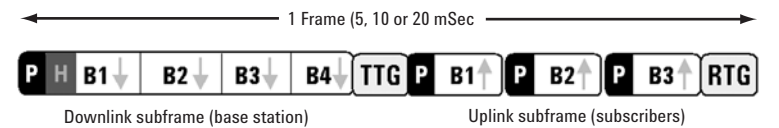

Notice that each uplink subframe is preceded by a preamble. This is called a "short preamble" and allows the base station to synchronize on each individual subscriber.

Looking closer at the downlink, a downlink subframe always begins with a preamble, followed by a header, and one or more downlink bursts of data. These downlink bursts are generally made up of multiple symbols within the burst. Within each burst, the modulation type is constant; however, from burst to burst the modulation type can change. Bursts using robust modulation types such as BPSK and QPSK are required to be transmitted first, followed by less robust modulation types (16 and 64 QAM). Downlink subframes containing all four types of modulation would need to be in this order: BPSK followed by QPSK, 16 QAM, and finally 64 QAM.

# **Figure 2-2 Long preamble**

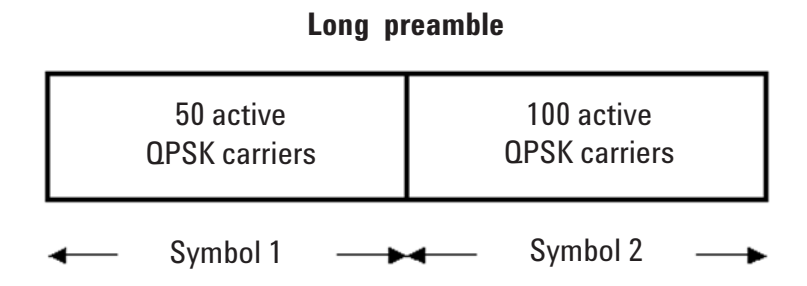

Every transmission on both the uplink and downlink always begins with a preamble. This preamble allows receivers to synchronize with the transmitter and is used for channel estimation. The downlink transmission begins with a long preamble. The long preamble (Figure 3) is made up of two symbols of QPSK modulation. The first symbol uses 50 of the available 200 carriers (every 4th subcarrier) and the second symbol uses 100 of the 200 carriers (all the even numbered subcarriers). These preamble symbols are transmitted with 3 dB more power than all other symbols in the downlink subframe, making them easier for the receivers to demodulate and decode correctly. A "short preamble" is used at the beginning of each uplink bursts. The short preamble is a single symbol of 100 QPSK carriers (all the even numbered subcarriers). When using extremely long downlink bursts that contain many symbols, it may be desirable to insert a midamble (short preamble) in between the downlink bursts. This short preamble helps receivers resynchronize and perform additional channel estimation.

Following the preamble is a frame control header (FCH). This FCH is implemented as a single symbol of BPSK modulation. This symbol contains 88 bits of overheard data that describes critical system information such as base station ID and the downlink burst profile that receivers need to decode the subframe. The FCH does not contain enough information to fully describe the network or downlink profile, but it does contain enough that receivers can start decoding the downlink bursts.

The downlink bursts contain user data as well as control messages. The downlink bursts each contain one or more symbols. Each symbol in the burst contains between 12 and 108 bytes of payload data, depending on the modulation type and coding gain. Table 1 shows the seven different combinations of modulation type and coding gain. For each of these combinations a specific amount of payload data is required for each symbol.

# <span id="page-31-2"></span><span id="page-31-0"></span>**Modulation Types**

The IEEE 802.16-2004 standard defines a set of adaptive modulation and coding rate configurations that can be used to trade off data rate for system robustness under various wireless propagation and interference conditions. When the radio link quality is good, the WiMAX system can use a higher-order modulation scheme (more bits/symbol) that will result in more system capacity. When link conditions are poor due to problems such as signal fading or interference, the WiMAX system can change to a lower modulation scheme to maintain an acceptable radio link margin. The allowed modulation types are binary phase shift keying (BPSK), quadrature phase shift keying (QPSK), 16 quadrature amplitude modulation (16QAM) and 64QAM.

- ["Phase Shift Keying \(PSK\) Concepts" on page 32](#page-31-3)
- ["Quadrature Amplitude Modulation \(QAM\) Concepts" on page 35](#page-34-1)

# <span id="page-31-3"></span><span id="page-31-1"></span>**Phase Shift Keying (PSK) Concepts**

One of the simplest forms of digital modulation is Binary or Bi-Phase Shift Keying (BPSK). One application where this is used is for deep space telemetry. The phase of a constant amplitude carrier signal moves between zero and 180 degrees. On an I/Q diagram, the I state has two different values. There are two possible locations in the constellation diagram, so a binary one or zero can be sent. The bit rate is one bit per symbol.

A more common type of phase modulation is Quadrature Phase Shift Keying (QPSK). It is used extensively in applications including CDMA (Code Division Multiple Access) cellular service, wireless local loop, and DVB-S (Digital Video Broadcasting — Satellite). Quadrature means that the signal shifts between phase states which are separated by 90 degrees. The signal shifts in increments of 90 degrees from 45 to 135, –45, or –135 degrees. These points are chosen as they can be easily implemented using an I/Q modulator. Only two I values and two Q values are needed and this gives two bits per symbol. There are four states because  $2^2 = 4$ . It is therefore a more bandwidth-efficient type of modulation than BPSK, potentially twice as efficient.

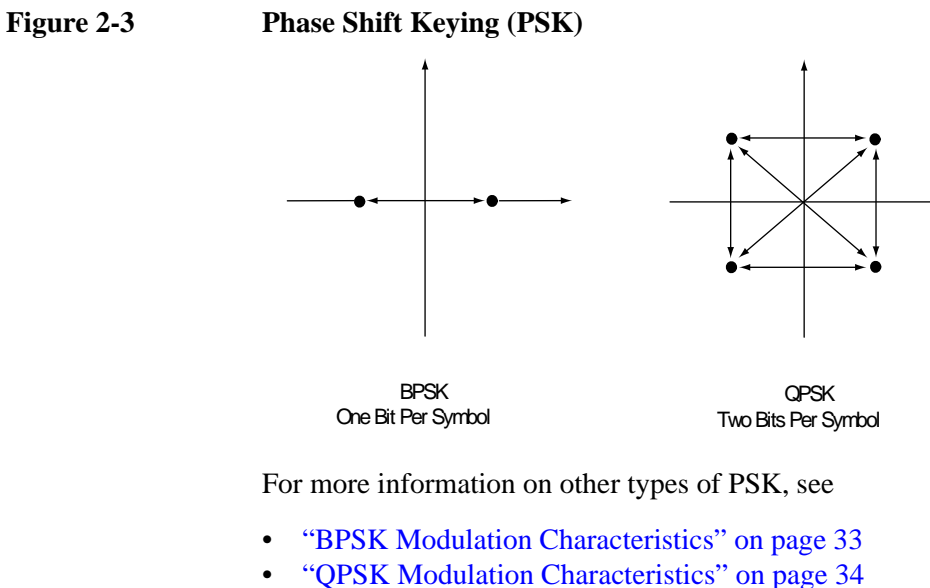

• ["DQPSK Modulation Characteristics" on page 35](#page-34-2)

# <span id="page-32-0"></span>**BPSK Modulation Characteristics**

**Figure 2-4 BPSK Constellation and Spectrum View**

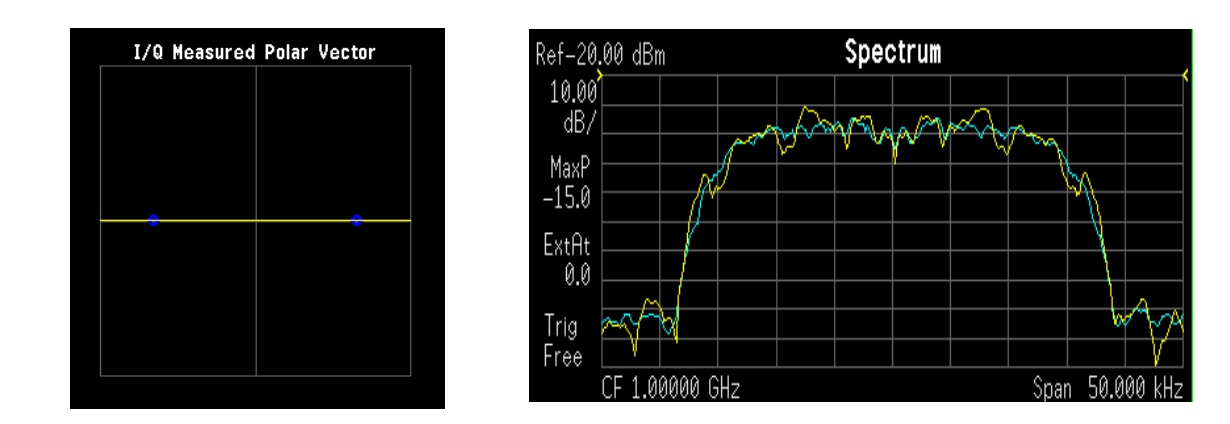

LEFT: BPSK constellation RIGHT: BPSK spectrum center freq 1 GHz

# **Concepts Modulation Types**

# <span id="page-33-0"></span>**QPSK Modulation Characteristics**

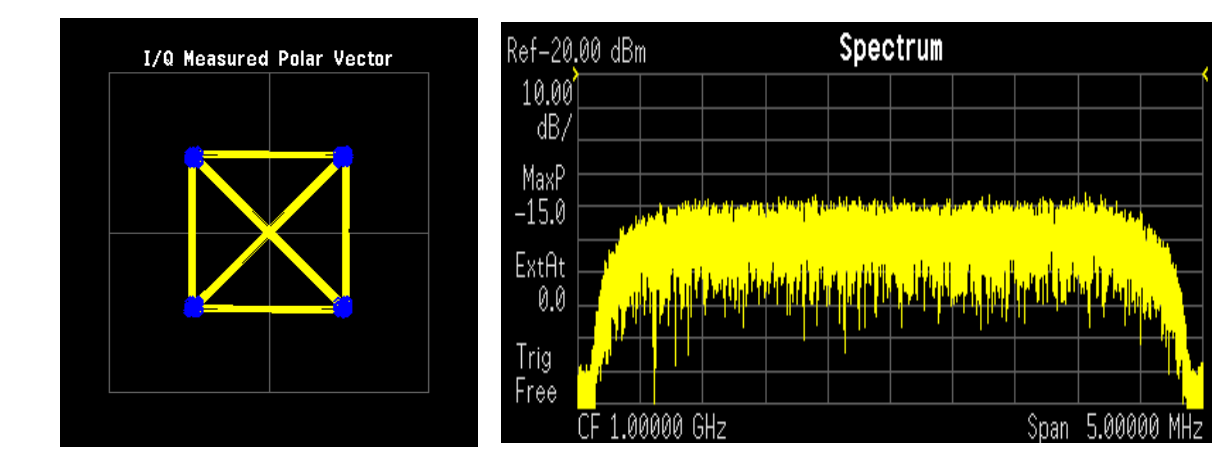

# **Figure 2-5 QPSK Constellation and Spectrum View**

LEFT: QPSK constellation RIGHT: QPSK spectrum center freq 1 GHz

# **Differential Modulation Concepts**

A variation of standard PSK is differential modulation as used in differential QPSK (DQPSK). Differential means that the information is not carried by the absolute state, it is carried by the transition between states. In some cases there are also restrictions on allowable transitions. This occurs in  $\pi$  /4 DQPSK where the carrier trajectory does not go through the origin. A DQPSK transmission system can transition from any symbol position to any other symbol position. The  $\pi/4$ DQPSK modulation format is widely used in many applications including

# CELLULAR

- NADC- IS-54 (North American digital cellular)
- PDC (Pacific Digital Cellular)

# **CORDLESS**

PHS (personal handyphone system)

# TRUNKED RADIO

• TETRA (Trans European Trunked Radio)

The  $\pi/4$  DQPSK modulation format uses two QPSK constellations offset by 45 degrees ( $\pi/4$  radians). Transitions must occur from one constellation to the other. This guarantees that there is always a change in phase at each symbol, making clock recovery easier. The data is encoded in the magnitude and direction of the phase shift, not in the absolute position on the constellation. One advantage of  $\pi/4$ DQPSK is that the signal trajectory does not pass through the origin, thus simplifying transmitter design. Another is that  $\pi/4$  DOPSK, with root raised cosine filtering, has better spectral efficiency than GMSK, the other common cellular modulation type.

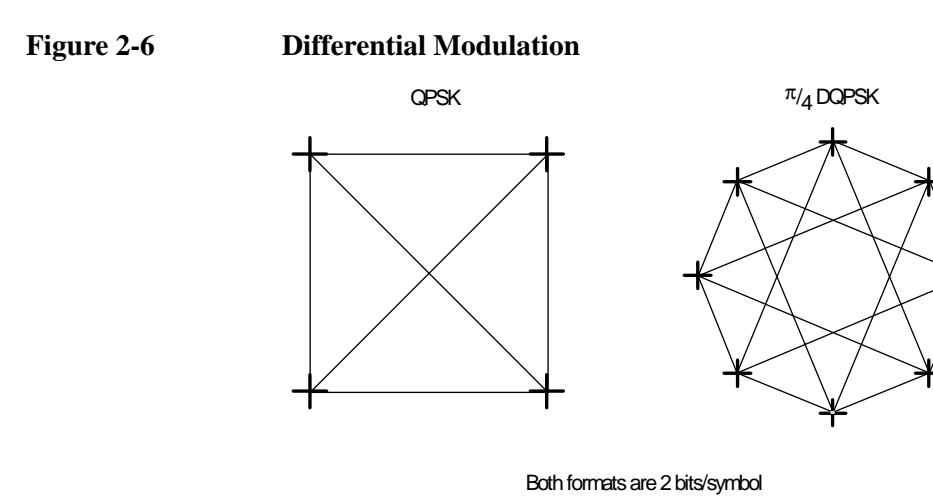

# <span id="page-34-2"></span>**DQPSK Modulation Characteristics**

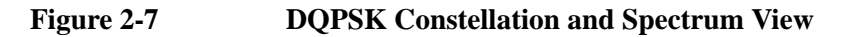

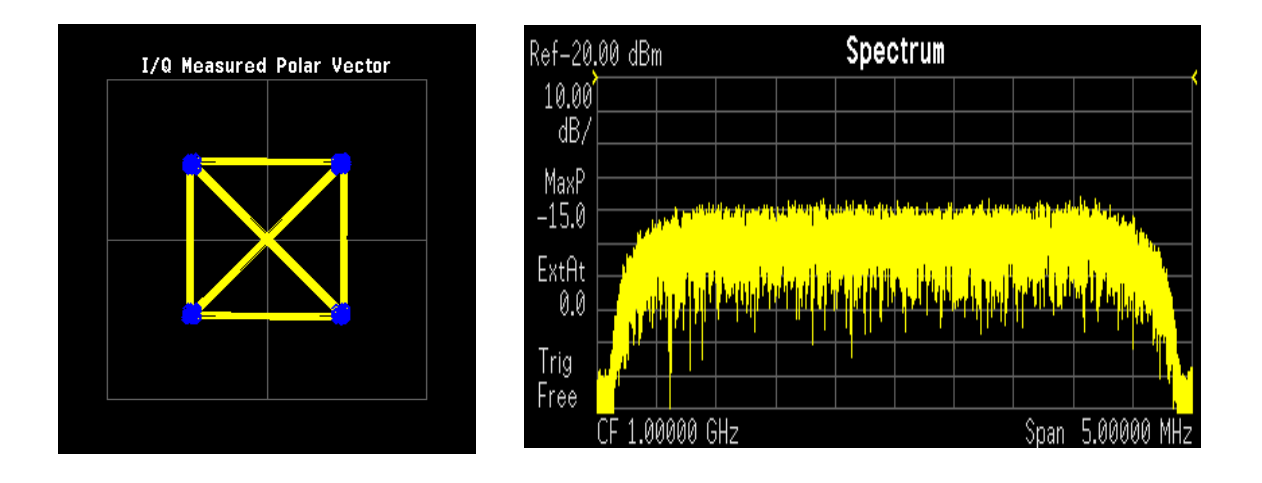

LEFT: DQPSK constellation RIGHT: DQPSK spectrum center freq 1 GHz

# <span id="page-34-1"></span><span id="page-34-0"></span>**Quadrature Amplitude Modulation (QAM) Concepts**

Quadrature Amplitude Modulation (QAM) is used in applications including microwave digital radio, DVB-C (Digital Video Broadcasting—Cable), and modems.

# **16 QAM**

In 16-state quadrature amplitude modulation (16QAM), there are four I values and four Q values. This results in a total of 16 possible states for the signal. It can transition from any state to any other state at every symbol time. Since  $16 = 2^4$  four bits per symbol can be sent. This consists of two bits for I, and two bits for Q. The

# **Concepts Modulation Types**

symbol rate is one fourth of the bit rate. So this modulation format produces a more spectrally efficient transmission. It is more efficient than BPSK, QPSK, or 8PSK.

QPSK is practically the same as 4QAM.

# **32 QAM**

Another variation of QAM is 32QAM. In this case there are six I values and six Q values resulting in a total of 36 possible states  $(6x6=36)$ . This number is too many states for a power of two (the closest power of two is 32). So the four corner symbol states, which take the most power to transmit, are omitted. This reduces the amount of peak power the transmitter has to generate. Since  $2^5$  = 32, there are five bits per symbol and the symbol rate is one fifth of the bit rate.

The current practical limits for broadcast transmission of QAM signals are approximately 256QAM, though work is underway to extend the limits to 512 or 1024 QAM. High state QAM formats are better suited to cable delivery where the noise is lessened.

A 256QAM system uses 16 I-values and 16 Q-values, giving 256 possible states. Since  $2^8$  = 256, each symbol can represent eight bits. A 256QAM signal that can send eight bits per symbol is very spectrally efficient. However, for a given maximum power, the symbols are closer together than lower-valued QAM's and are thus more subject to errors due to noise and distortion. Such a signal may have to be transmitted with extra power (to effectively spread the symbols out more) and this reduces power efficiency as compared to simpler schemes.

### **Figure 2-8 Quadrature Amplitude Modulation**

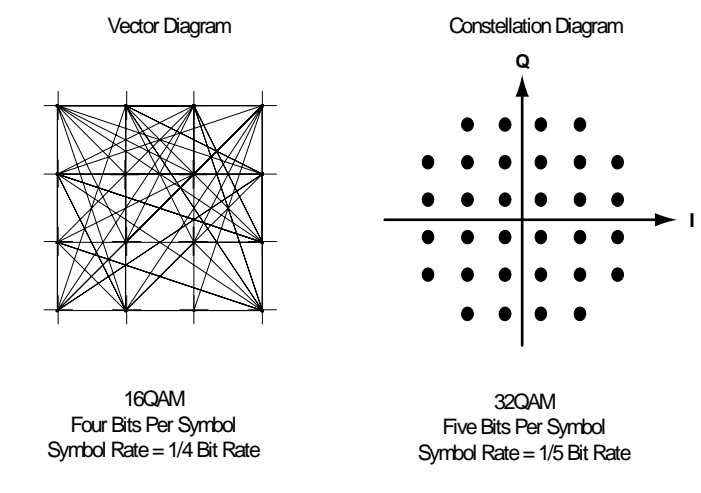

Fig. 14

However, bandwidth efficiency is better for higher QAM's. For example, BPSK uses 80 Ksymbols-per-second sending 1 bit per symbol. A system using 256QAM sends eight bits per symbol so the symbol rate would be 10 Ksymbols per second. A 256QAM system enables the same amount of information to be sent as BPSK

using only one eighth of the bandwidth. It is eight times more bandwidth efficient. However, there is a trade-off. The radio becomes more complex and is more susceptible to errors caused by noise and distortion. Error rates of higher-order QAM systems such as this degrade more rapidly than QPSK as noise or interference is introduced. A measure of this degradation would be a higher bit error rate (BER).

In any digital modulation system, if the input signal is distorted or severely attenuated the receiver will eventually lose symbol lock completely. If the receiver can no longer recover the symbol clock, it cannot demodulate the signal or recover any information. With less degradation, the symbol clock can be recovered, but it is noisy, and the symbol locations themselves are noisy. In some cases, a symbol will fall far enough away from its intended position that it will cross over to an adjacent position. The I and Q level detectors used in the demodulator would misinterpret such a symbol as being in the wrong location, causing bit errors. QPSK is not as efficient, but the states are much farther apart for a given power and the system can tolerate a lot more noise before suffering symbol errors. QPSK has no intermediate states between the four corner-symbol locations, so there is less opportunity for the demodulator to misinterpret symbols. QPSK requires less transmitter power than QAM to achieve the same bit error rate.

# **QAM Modulation Characteristics**

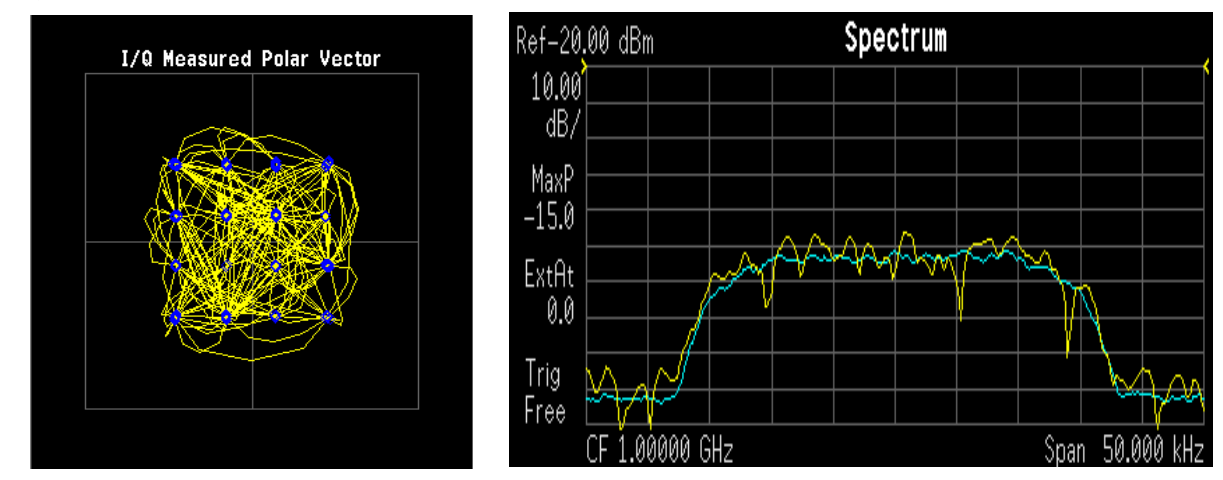

#### **Figure 2-9 16 QAM Constellation and Spectrum View**

LEFT: 16 QAM constellation RIGHT: 16 QAM spectrum center freq 1 GHz

# <span id="page-37-1"></span><span id="page-37-0"></span>**Orthogonal Frequency Division Multiplexing (OFDM) Concepts**

The WiMAX specifications for the 256-carrier OFDM PHY define three types of subcarriers; data, pilot, and null. Two hundred carriers are used for data and pilot subcarriers. Eight pilot subcarriers are permanently spaced throughout the OFDM spectrum. Data subcarriers take up the remaining 192 active carriers. The remaining 56 potential carriers are nulled and set aside for guard bands and removal of the center frequency subcarrier.

### **Figure 2-10 OFDM subcarriers**

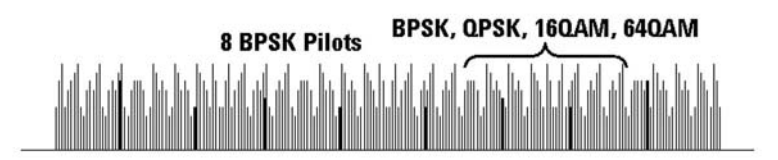

In the WiMAX air interface, the basic OFDM symbols are based on a 256 point FFT. As with other OFDM systems, a portion of these 256 subcarriers are set aside (unused) for guard bands and the center frequency subcarrier is not used because it is easily susceptible to RF carrier feed through. In WiMAX, only 200 subcarriers are actually used. These 200 carriers are allocated as 192 carriers for data and 8 carriers as pilots (see Figure 1). The pilot carriers are always BPSK modulated and the data carriers are BPSK, QPSK, 16 QAM, or 64 QAM.

The OFDM waveform in the frequency domain is created by the inverse Fourier transform of the OFDM symbol in time. The OFDM symbol of duration, Ts, includes the symbol time, Tb (Tb =  $1 \div$  carrier spacing), and the guard interval, Tg. The guard interval or cyclic prefix is a copy of the end of the symbol appended to the beginning. The guard interval is used to collect multipath and improve system performance.

#### **Figure 2-11 OFDM Carriers Separation**

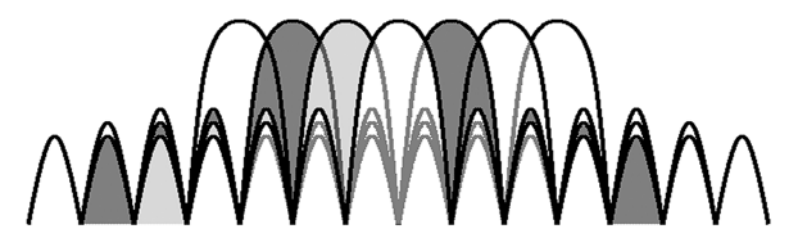

Orthogonal Frequency Division Multiplexing (OFDM) has been formally accepted as the method to achieve high data rates, better than 20 Mbps in the WLAN systems. OFDM provides multiple frequency channels at regular spacing, each modulated by M-ary QAM. An OFDM signal consists of the sum of a number of sub-carriers that are modulated using some form of PSK or QAM. Data interleavers "spread" the information throughout the carriers.

### **38 Chapter 2**

As shown in [Figure 2-12, "OFDM training structure,"](#page-38-0) an OFDM burst actually has four distinct regions. The first is the *Short Training Sequence*, followed by a *Long Training Sequence* and finally by the *Signal* and *Data Symbols*. From a RF standpoint, the Signal symbol and the rest of the OFDM symbols are similar.

<span id="page-38-0"></span>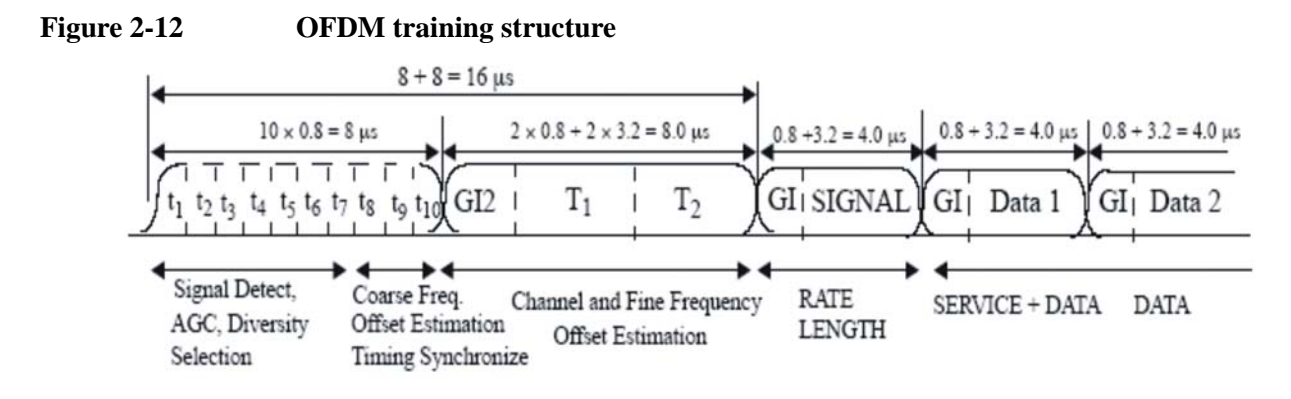

# <span id="page-39-2"></span><span id="page-39-0"></span>**Combined Fixed WiMAX Measurement Concepts**

This section recommends some guidelines during configuration for easy and quick measurement, it also introduces the timing structure of bust within one acquisition and the measurements in Combined Fixed WiMAX measurement application.

# <span id="page-39-1"></span>**Configuration guidelines**

The follow guidelines are recommended in order to optimize the parameter settings and make full use of the potential of the instrument.

- 1. This software provides user designed setup for the test cases within its own capability. The instrument will just do what it is set to do. You should have full knowledge of the target signals and take full responsibility for making sure that the instrument is properly set.
- 2. SCPI command ([:SENSe]:CFWimax:METHod FAST|BALanced|ACCuracy) is used to optimize the measurement as per the need.
- 3. RF Envelope View is very useful for the time alignment between target signal and the instrument. However, you are encouraged to always use SCPI command ([:SENSe]:CFWimax:TRACe:RF[:ENABle] OFF) to turn the trace off once the time alignment is finished.The RF trace gives you an example of what the RF envelope of the signal looks like. The displayed trace is not same as the raw data. You can use the SCPI READ to read the raw data and use it for post-processing.
- 4. 36 bursts could be set to be captured maximally.
- 5. The total captured signal time should not exceed 177ms. This includes the capture offset time, all the corresponding prefix time, and burst time.
- 6. You are encouraged to select "static" burst type if there is no frequency change or e-atten change among different bursts.
- 7. When applicable, you are encouraged to use the "trigger delay" rather than "capture offset."
- 8. The first burst in the burst sequence must be the in-band signal, unless the trigger method is "event trigger."
- 9. A suffix is not captured to be present in the raw data. A prefix is captured to be present in the raw data, yet not considered in the result, it is the same with "capture offset". A "burst" is captured, considered, and calculated in the results.
- 10.There are no suffixes (considered as 0 no matter what entered) when the burst type is "static".
- 11. You are encouraged to use suffixes to make up the empty periods between successive bursts, however, a good practice is to leave  $2 \sim 4$  us for the successive prefix time of the next burst, especially when the timing of the

bursts can not be exacted to an us level.

12.When the burst type is "dynamic", follow the formula below to set suffix values.

 $Suffix \geq | CFn - CFn + 1 | * 4 (us)$ 

CFn, the center frequency in MHz of the burst in question

<span id="page-40-1"></span>CFn+1, the center frequency in MHz of the next burst

13.If TX Output Spectrum is enabled, select "dynamic" burst type, set bursts in triple groups ( Penta-groups in case farther offset is on), with the center frequency set as below:

When Preset Profile < 10MHz:

 $CFn = in-band center frequency$ 

When  $10MHz \leq$  Preset Profile  $\leq$  24 MHz:

 $CFn = in-band center frequency$ 

 $CFn+1 = CFn$  - the value of Preset Profile

 $CFn+2 = CFn +$  the value of Preset Profile

Currently does not support the Preset Profile of 28 MHz.

- 14.The maximum sampling points is 4M. If (total capture time \* sampling rate) > 4M point, –999.0 will be returned as invalid results.
- 15.For each RF burst, there is no coupling and dependency applied for burst length. But if burst length  $\langle 3.769508/RBW$ , settings conflict (ID –221) message will be posted, and this RF burst will not be measured for power test. If burst length < EVM required length, settings conflict (ID –221) message will be posted, and this RF burst will not be measured for the modulation test.

### <span id="page-40-0"></span>**Algorithm Overview**

#### **Signal timing**

As shown below, Each **Burst** contains three parts: **Prefix**, **Burst** and **Suffix**.

You are responsible for the exact alignment of the spectrum analyzer and the device under test in terms of these parameters.

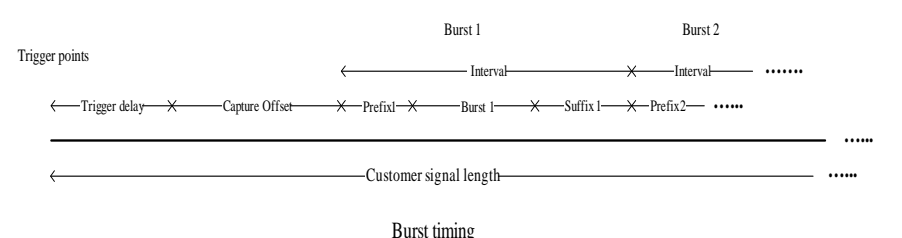

**Prefix** If burst type is static, prefix is used to define the time spacing between this

# **Concepts Combined Fixed WiMAX Measurement Concepts**

burst and the previous burst. If the burst type is dynamic, **Prefix** is used to represent the measurement start time of each burst.

**Burst** allows you to specify the data time over which the measurement is made.

**Suffix** is used to define the hardware switching time between this burst and the next burst.

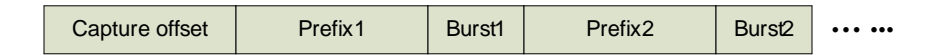

#### Captured Sequence

Capture starts after the trigger delay lapses; Capture Offset represents the part that you do not want to measure; after Capture Offset, after the Prefix1, comes the Burst 1, which is the target part of the measurement. When Burst 1 lapses, the RF front will suspend and undertake to "hop" the frequency or "reset" the E-attenuation, which will take period of Suffix 1. When the suffix 1 lapses, the RF chain will resume capturing until Burst 2 lapses, of the captured data, prefix1 is the part that somehow you do not want to measure. Burst 1 is the target of the measurements, and so on till all the bust are captured.

It is important to notice that in any case, the specified Suffixes in all bursts (equals to 0 under static burst pattern) correspond to the time the hardware (RF front end) takes changing the Center frequency setting values or E-Atten setting values; so the capturing actually suspends during this time.

In any cases, the total captured length equals the capture offset plus Prefixes and Bursts of all intervals.

# <span id="page-42-0"></span>**Transmit Power Measurement Concepts**

# **Purpose**

The Transmit Power measurement is used to find the total power presented in a specified bandwidth. This procedure also measures the power spectral density (the peak power on 1 MHz bandwidth). This measurement is applied to design, characterize, evaluate, and verify transmitters and their components.

# **Measurement Method**

The Transmit Power measurement uses the FFT method to compute signal transmit power. The FFT is done on entire Span set by customer. The transmit power in Integ. BW is computed by adding up the energy of each FFT point in Integ BW around center frequency. The peak power spectral density is defined as the maximum transmit power in 1 MHz bandwidth.

The measurement acquires a number of points representing the input signal in the time domain. It transforms this information into the frequency domain using FFT and then calculates the channel power. The effective resolution bandwidth of the frequency domain trace is proportional to the number of points acquired for the FFT. The fastest FFT process is achieved using a number of acquired points that is a power of 2 (for example: 64, 128, 512).

If you turn the Average on, it will give the average result of all the measured bursts.

# **Concepts Combined Fixed WiMAX Measurement Concepts**

# <span id="page-43-0"></span>**Transmit Output Spectrum Measurement Concepts**

#### **Purpose**

This test measures the spectral profile of the transmitter to verify that the device is not transmitting excessive energy outside its assigned channel bandwidth. Most WiMAX deployments will be in frequency bands that are controlled by local regulations and because these regulations vary widely, the 802.16 specification does not attempt to specify spectral mask for any operation other than "unlicensed." The measurement procedure defined here is the same, however specific limits must be determined by you and will depend on where the device will be deployed.

### **Measurement Method**

The Transmit Output Spectrum measurement measures spurious signal levels in each of the offset frequency pairs A to C and relates them to the carrier power. PSD (Power Spectral Density) is used for this measurement. Transmit Spectrum Mask measurement is made with both sides centered at the carrier channel frequency bandwidth. The specifications require the reference to be the PSD of the signal. The reference power therefore can be obtained in 100kHz resolution bandwidth as a reference PSD related to 100kHz.

The following table shows the frequency range of the Offset A, B,C:

**Table 2-1 Frequency Range for the Offset A/B/C**

| <b>Offset</b> | <b>Frequency Range (MHz)</b>                          |
|---------------|-------------------------------------------------------|
| А             | Preset Profile/10*4.75 – Preset Profile/10*5.45       |
| B             | Preset Profile/ $10*5.45$ – Preset Profile/ $10*9.75$ |
|               | Preset Profile/10*9.75 – Preset Profile/10*14.75      |

The Preset Profile supports bandwidth from 1.25MHz to 24MHz, the bandwidth above 24 MHz is not supported currently.

The measurement provides the following result and Pass/Fail indication for each positive and negative offset.

- Min Margin Level
- Min Margin form Limit Line
- Minimum margin offset frequency

# <span id="page-44-0"></span>**Modulation Accuracy Measurement Concepts**

## **Purpose**

This test is a measurement of the transmitter modulation accuracy. Accurate transmitter modulation is necessary to insure the receiver can demodulate the signal with minimal decode errors. This measurement is similar to Error Vector Magnitude (EVM) used in many other digital communication standards. 802.16 introduces a new term - Relative Constellation Error (RCE). A specific algorithm is defined in the standard. This measurement method determines the magnitude error of each constellation point and RMS averages them together across multiple symbols, frames, and packets.

Each of the seven burst profiles (modulation / coding types) has a specification for RCE expressed in dB. The following table shows the allowable RCE for each burst profile.

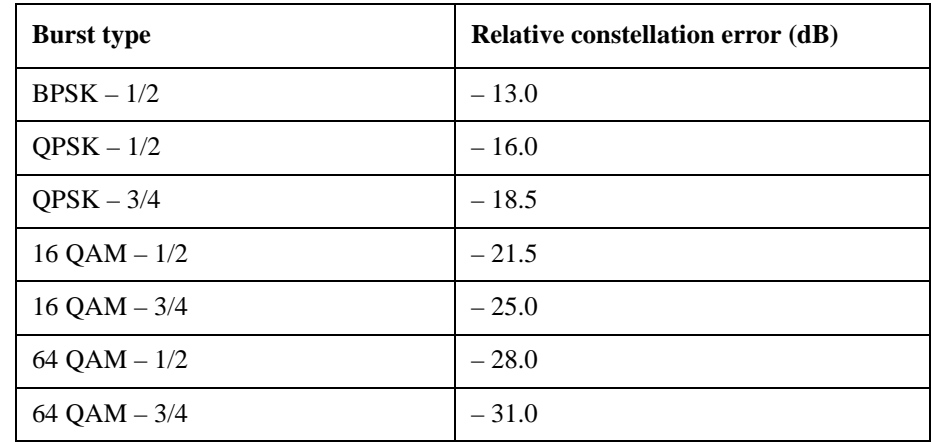

# **Table 2-2 Specifications for transmitter constellation error**

During normal system operation, all uplink and downlink transmissions begin with a preamble. The preamble is critical because receivers rely on these preambles to synchronize with the transmitter and perform various channel estimation and equalization processes. The preamble uses QPSK modulation and has no embedded BPSK pilots. Because of this, the preamble is ideally suited to specify spectral flatness across all the subcarriers.

The 802.16-2004 standard states that data shall be taken from the "channel estimation step", which is the preamble. The specification states, "the absolute difference between adjacent subcarriers shall not exceed 0.1 dB". In the preamble, because only half or one-fourth of the 200 subcarriers are actually used, adjacent carrier spacing in the preamble is wider than data bursts.

### **Table 2-3 Specification for transmitter spectral flatness**

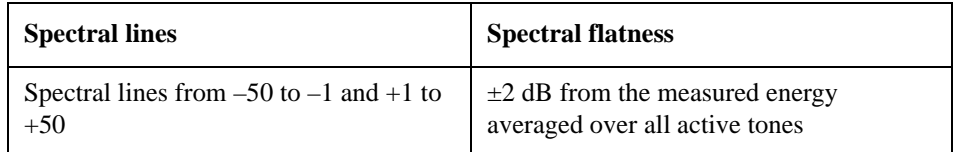

# **Concepts Combined Fixed WiMAX Measurement Concepts**

# **Table 2-3 Specification for transmitter spectral flatness**

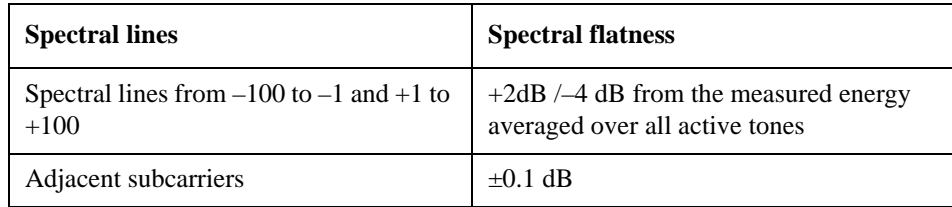

#### **Measurement Method**

The modulation accuracy measurement is made to get results for a composite error vector magnitude. The error vector is defined as the ratio to the mean power of the reference waveform expressed in dB.

The modulation accuracy measurement provides the following results:

- Frequency Error
- Symbol Error
- RMS EVM in dB Relative Constellation Error (RCE)
- RMS EVM in percent
- I/Q Offset
- Abs Spectrum Flatness Min Margin Absolute value for the minimum margin from the limit line
- Abs Spectrum Flatness Min Margin Level The level of the subcarrier which has the minimum margin from the limit line
- Abs Spectrum Flatness Min Margin Index The subcarrier which has the minimum margin from the limit line
- Abs Spectrum Flatness Min Margin Pass/Fail flag (1:fail 0:pass)
- Diff Spectrum Flatness Min Margin The minimum margin of the difference from limit among the adjacent subcarriers
- Diff Spectrum Flatness Min Margin Level The level of the subcarrier which has the minimum margin from the limit.
- Diff Spectrum Flatness Min Margin Index The subcarrier which has the minimum margin from the limit
- Diff Spectrum Flatness Min Margin Pass/Fail flag (1:fail 0:pass)

To successfully demodulate a WiMAX signal, most analyzers need the following minimum signal parameters: center frequency, nominal bandwidth, sampling factor, and guard interval. In the 802.16 OFDM modulation scheme, setting the value for Nominal Bandwidth will affect several other parameters. The following table shows the interrelation between the 802.16 OFDM (WiMAX) time and frequency parameters.

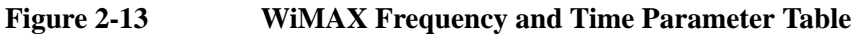

<span id="page-46-0"></span>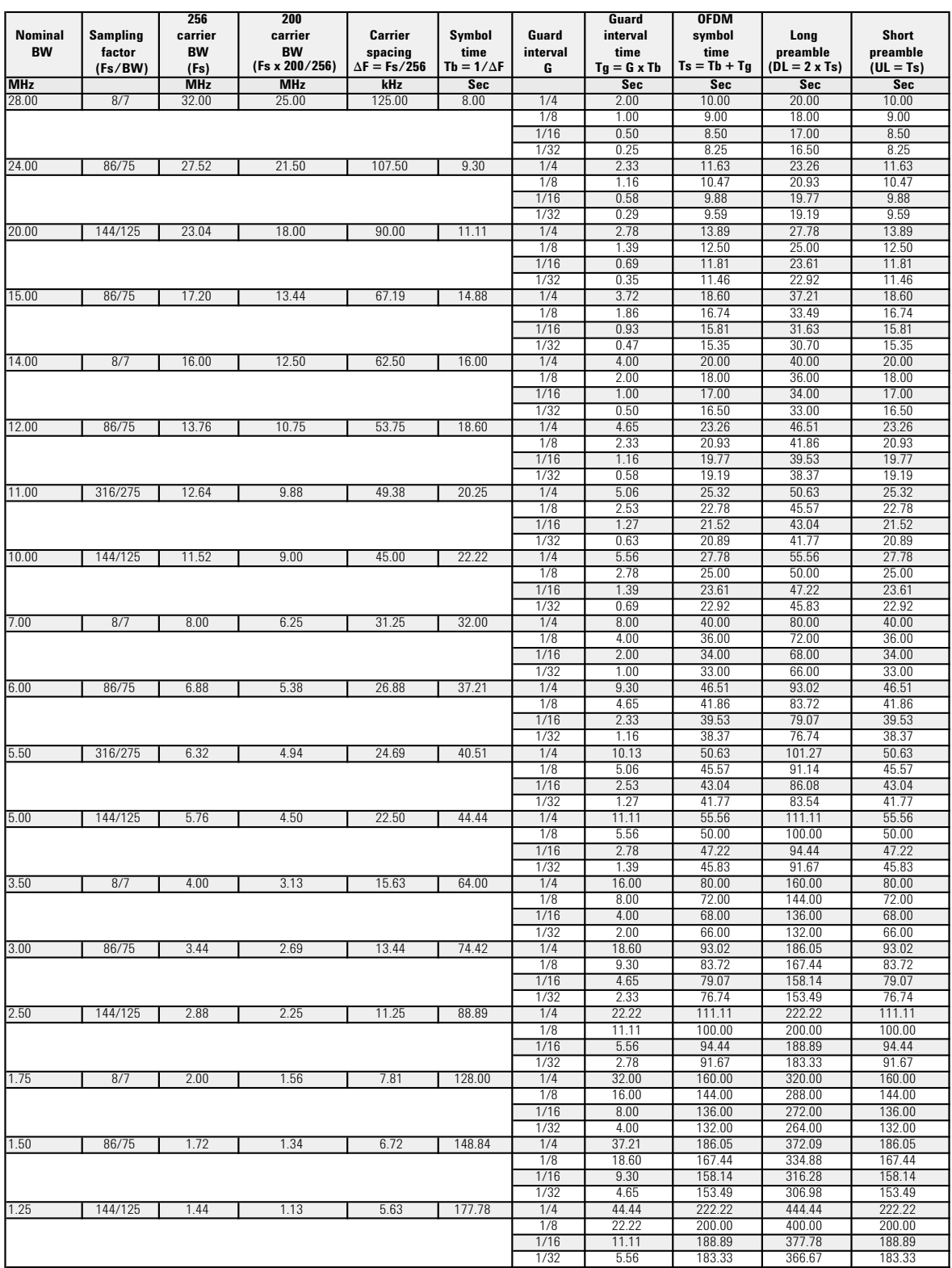

# <span id="page-47-1"></span><span id="page-47-0"></span>**Other Sources of Measurement Information**

Additional measurement application information is available in www.agilent.com. The following application notes treat digital communications measurements and WiMAX in much greater detail than discussed in this measurement guide.

• Application Note

WiMAX Concepts and RF Measurements, literature number 5989-2027EN

• Application Note

WiMAX Signal Analysis Part 1 Making Frequency and Time Measurements, literature number 5989-3037EN

• Application Note

WiMAX Signal Analysis Part 2 Demodulating and Troubleshooting the Subframe, literature number 5989-3038EN

• Application Note

WiMAX Signal Analysis Part 3 Troubleshooting Symbols and Improving Demodulation, literature number 5989-3039EN

# <span id="page-48-1"></span><span id="page-48-0"></span>**References**

1. IEEE Standard for Local and metropolitan area networks, IEEE Std 802.16-2004

**Concepts References**